# **VYSOKÉ UČENÍ TECHNICKÉ V BRNĚ**

BRNO UNIVERSITY OF TECHNOLOGY

#### FAKULTA INFORMAČNÍCH TECHNOLOGIÍ ÚSTAV POČÍTAČOVÉ GRAFIKY A MULTIMÉDIÍ

FACULTY OF INFORMATION TECHNOLOGY DEPARTMENT OF COMPUTER GRAPHICS AND MULTIMEDIA

# ROZŠÍŘENÁ REALITA V MOBILECH PRO LOKÁLNÍ VIZUÁLNÍ NAVIGACI PRO ANDROID

BAKALÁŘSKÁ PRÁCE BACHELOR'S THESIS

AUTHOR

AUTOR PRÁCE DUŠAN BEZDĚK

BRNO 2013

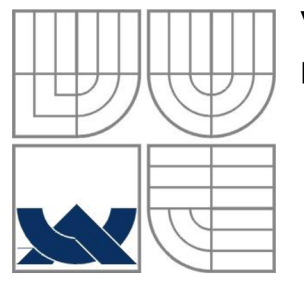

### VYSOKÉ UČENÍ TECHNICKÉ V BRNĚ BRNO UNIVERSITY OF TECHNOLOGY

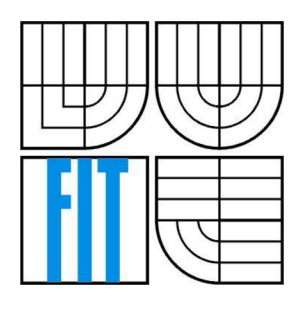

VSTAV POČÍTAČOVÝCH SYSTÉMŮ<br>FACULTY OF INFORMATION TECHNOLOGY<br>DEPARTMENT OF COMPUTER SYSTEMS FAKULTA INFORMAČNÍCH TECHNOLOGII

FACULTY OF INFORMATION TECHNOLOGY DEPARTMENT OF COMPUTER SYSTEMS

# ROZŠÍŘENÁ REALITA V MOBILECH PRO LOKÁLNÍ VIZUÁLNÍ NAVIGACI PRO ANDROID

AUGMENTED REALITY FOR MOBILE DEVICES FOR LOCAL VISUAL NAVIGATION FOR ANDROID

BAKALÁŘSKÁ PRÁCE BACHELOR'S THESIS

AUTHOR

AUTOR PRÁCE DUŠAN BEZDĚK

**SUPERVISOR** 

VEDOUCÍ PRÁCE Ing. VÍTĚZSLAV BERAN, Ph.D.

BRNO 2013

#### **Abstrakt**

Tato bakalářská práce se zabývá návrhem a implementací aplikace, která využívá technik rozšířené reality a slouží jako navigace pro chytré telefony s operačním systémem Android. Navigace je realizována pomocí rozšířené reality, kdy je do obrazu reálného světa vykreslena cesta směřující k požadované adrese. Tento program využívá pro získání mapových dat rozhraní Google directions API a informaci o poloze zařízení poskytují GPS souřadnice. Dokument seznamuje čtenáře s detailním návrhem a realizací aplikace a popisuje vybrané problémy při řešení implementace. Závěr je věnován procesu testování a shrnutí výsledků práce.

#### **Abstract**

This bachelor's thesis deals with a proposal and implementation of application, that uses augmented reality and serves as a navigation for smartphones with the operating system Android. The navigation uses augmented reality for viewing virtual path into the canvas of the real world. This path is heading to the target destination. Map datas are provided by Google directions API and the location of device is fixed by GPS. This thesis describes a proposal and the realization of the application and writes about the solution of important problems in its implementation. The end of the thesis mentions the testing process and the final chapter evaluates the final results.

#### **Klíčová slova**

Rozšířená realita, Android, chytrý telefon, Google directions API, Google maps API, OpenGL ES, orientační sensory, kompas, GPS.

#### **Keywords**

Augmented reality, Android, smartphone, Google directions API, Google maps API, OpenGL ES, orientation sensors, compass, GPS.

#### **Citace**

Bezděk Dušan: Rozšířená realita v mobilech pro lokální vizuální navigaci pro Android, bakalářská práce, Brno, FIT VUT v Brně, 2013

# **Rozšířená realita v mobilech pro lokální vizuální navigaci pro Android**

### **Prohlášení**

Prohlašuji, že jsem tuto bakalářskou práci vypracoval samostatně pod vedením pana Ing. Vítězslava Berana, Ph.D. Uvedl jsem všechny literární prameny a publikace, ze kterých jsem čerpal.

> Dušan Bezděk 15. května 2013

### **Poděkování**

Chtěl bych poděkovat vedoucímu této práce panu Ing. Vítězslavu Beranovi, Ph.D. za vedení práce, odbornou pomoc a poskytnutí spousty cenných rad. Děkuji také svým rodičům za podporu během studia a své přítelkyni za velkou dávku trpělivosti.

© Dušan Bezděk, 2013

*Tato práce vznikla jako školní dílo na Vysokém učení technickém v Brně, Fakultě informačních technologií. Práce je chráněna autorským zákonem a její užití bez udělení oprávnění autorem je nezákonné, s výjimkou zákonem definovaných případů.* 

# **Obsah**

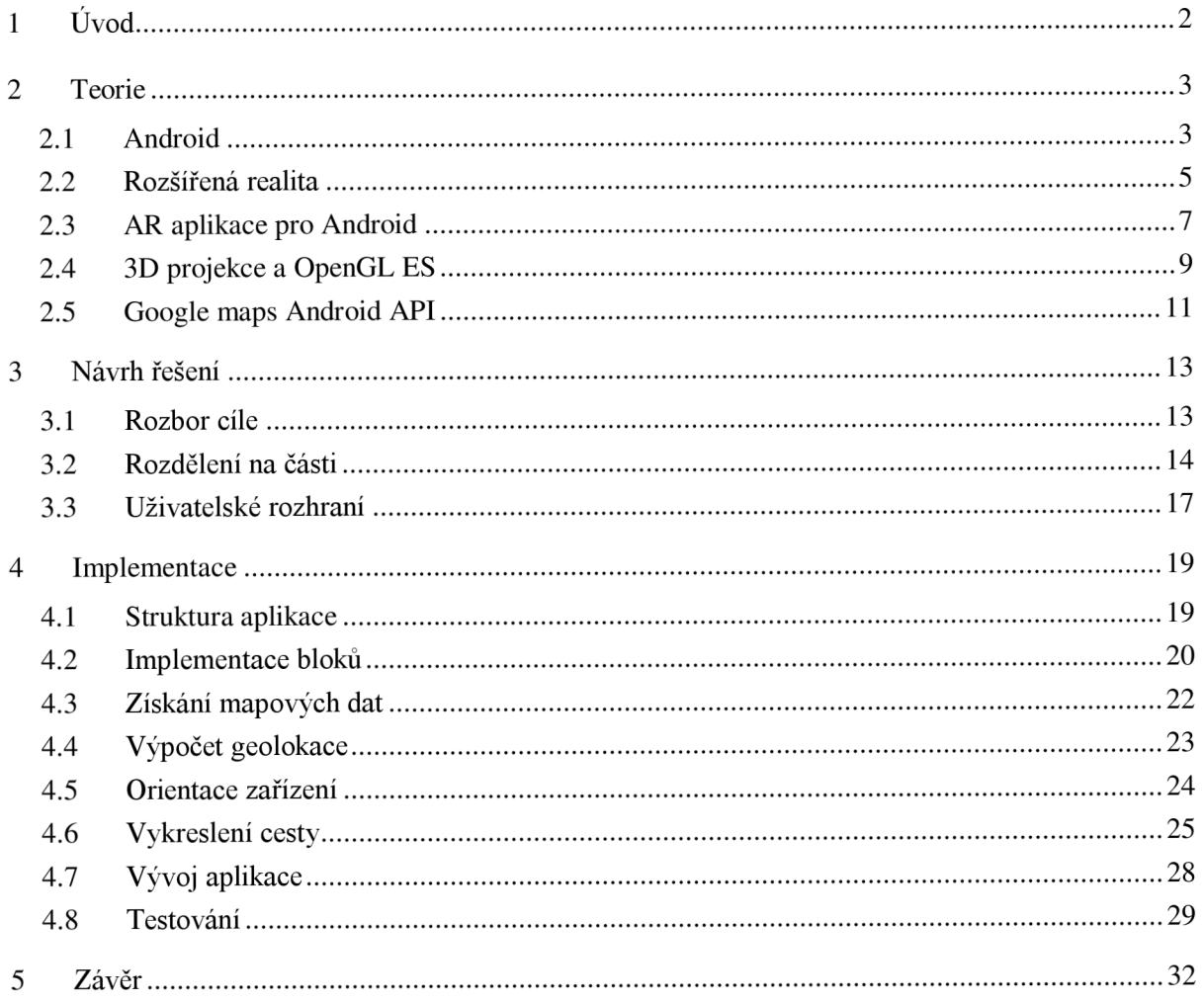

# **1 Úvod**

Mezi neodmyslitelné fenomény dnešní doby patří bezpochyby mobilní telefony. Tyto zařízení se díky své funkčnosti a velikosti staly našimi každodeními pomocníky, bez kterých bychom se jen stěží obešli. Dnes už si člověk pod pojmem mobilní telefon nepředstaví pouze volání a zasílání zpráv, ale také možnost připojení k internetu, focení, přehrávání hudby a spoustu různých aplikací, které usnadňují běžný život. Tyto vlastnosti jsou výsadou především chytrých telefonů, které disponují operačním systémem umožňujícím vytvářet široké spektrum aplikací a funkcí. Jednou ze zajímavých částí tohoto spektra může být i oblast aplikací, věnující se rozšířené realitě.

Právě rozšířená realita je relativně mladý obor v oblasti mobilních aplikací. Navzdory jeho mladému věku je jedním z nejrychleji rostoucí oblasti v mobilním průmyslu. Společnosti investují spoustu financí pro vývoj produktů, které využívají technologie rozšířené reality. Na trhu nemají aplikace využívající rozšířenou realitu velké obsazení, možná i proto, že velká část v současnosti vytvořených aplikací jsou pouze prototypy. Tento fakt dělá z rozšířené reality velmi očekávanou technologii pro mobilní aplikace.

Cílem této bakalářské práce je vytvořit aplikaci pro mobilní zařízení s operačním systémem Android, která využívá rozšířenou realitu pro navigaci ve městě. Tato aplikace vykresluje do scény snímaného kamerou navigační informace, tedy směr cesty k dosažení cílové destinace. Pro dosažení této funkčnosti musí aplikace umět propojit obraz z kamery a obraz mapy okolí, přičemž pro orientaci mobilního zařízení je využito jeho geolokačních informací. Informace o poloze získá aplikace pomocí GPS souřadnic a mapová data poskytuje rozhraní Google maps. Navigace je určena do měst a má za úkol zobrazit cestu chodcům.

Tato práce obsahuje dále kapitoly teorie, návrhu, implementace a závěru. Čtenář se v tomto dokumentu může obeznámit s potřebnou teorií k vytvoření této aplikace. Teorie se opírá o fakta spojená s operačním systémem Android, vysvětlení pojmu rozšířené reality, prvky typické pro aplikace rozšířené reality a stručné shrnutí OpenGL ES a mapového rozhraní Google maps. Poté dokument přechází do části návrhu řešení, který popisuje detailní specifikaci a formulaci cíle, rozdělení řešení na podčásti a návrh uživatelského rozhraní. O tuto kapitolu se poté opírá sekce implementace, ve které dochází k realizaci programu a popsání řešení stěžejních problémů vedoucí ke správné funkčnosti aplikace. Součástí vývojového cyklu každé aplikace je také proces testování, který tuto sekci uzavírá. Závěrečnou kapitolu tvoří shrnutí výsledků práce, její hodnocení a možnosti rozšíření práce do budoucna.

# **2 Teorie**

Před tvorbou aplikace je nutné se seznámit s teorií, která dává podklad pro vytvoření této práce. Nejprve bude čtenář seznámen s charakteristikou systémů a architekturou operačního systému Android. S tímto tématem souvisí také specifika pro vývoj aplikací nad danou platformou. Dále je uveden popis technologie rozšířené reality a druhy existujících aplikací rozšířené reality. Kapitola se nevyhne ani části spojené s charakteristikou vývoje aplikace rozšířené reality a důležitými aspekty, bez kterých se žádná AR aplikace neobejde. Následně přechází text do nastínění problematiky 3D projekce. Ke konci sekce je uvedena knihovna OpenGL ES pro vykreslování objektů do obrazu a knihovna Google maps Android API, která poskytuje mapy a rozhraní této aplikaci.

### **2.1 Android**

Android je rozsáhlá open source platforma [1], která vznikla především pro mobilní zařízení (chytré telefony, PDA, tablety, navigace, atp.). Zahrnuje v sobě operační systém, který je založen na jádru Linuxu, middleware, uživatelské rozhraní a aplikace. Je vyvíjen konsorciem Open Handset Alliance, jehož cílem je progresivní rozvoj mobilních technologií, které mají nižší náklady na vývoj a distribuci, a zároveň přináší inovativní uživatelsky přívětivé prostředí. Při vývoji jsou brány v úvahu omezení, kterými disponují klasické mobilní zařízení jako např. výdrž baterie, menší výkonnost a málo dostupné paměti.

Původně byl vyvíjen firmou pod stejným názvem Android, Inc., v roce 2005 byl však pro vstup na mobilní trh odkoupen společností Google, která převzala dosavadní práci Androidu. Android se stal open source platformou, což umožnilo komukoliv získat zdrojové kódy Androidu. Kromě toho si začli jednotliví prodejci dělat rozšíření a upravovat si Android, čímž se staly jejich výrobky na trhu odlišnými od ostatních. Tento jednoduchý vývojový model dělá Android velice atraktivním, a proto si jej vybralo mnoho prodejců a výrobců mobilních zařízení. Hlavní výhodou využití Androidu je jeho sjednocený postup pro vývoj aplikací<sup>1</sup>. Vývojářům stačí pouze vyvíjet aplikaci pod Androidem a jejich aplikace poběží na mnoha rozdílných zařízeních s operačním systémem Android. Nejen proto je v současné době Android velice rozšířen a je používán na spoustech hardwarových zařízení. Pro bližší přiblížení k platformě je dobré se seznámit s její architekturou (viz obr. 2.1).

Architektura je rozdělena na pět sekcí umístěných do čtyř vrstev. Vrstva Linux kernel je jádro operačního systému, na němž stojí zbytek architektury. Tato vrstva obsahuje tzv. low-level ovladače pro zařízení pro nejrůznější hardwarové komponenty Android zařízení. Vrstva libraries obsahuje veškerý kód poskytující hlavní funkce systému. Např. SQLite knihovna poskytuje databázovou podporu, tudíž je možno ji využít aplikací pro uskladnění dat. V této vrstvě nalezneme také knihovnu pro vykreslování grafiky OpenGL ES nebo WebKit knihovnu poskytující funkcionalitu pro prohlížení webu. Android runtime je umístěn ve vrstvě libraries a poskytuje soubor knihoven pro jádro, které umožňují vývojářům psát aplikace pro Android v programovacím jazyce Java. Tato sekce obsahuje také Dalvik virtual machine, ve kterém jsou aplikace kompilovány. Dalvik je virtuální stroj, který je určen speciálně pro Android a optimalizován pro zařízení napájenými bateriemi s omezenou pamětí a

<sup>&</sup>lt;sup>1</sup> Viz <http://developer.android.com/index.html>

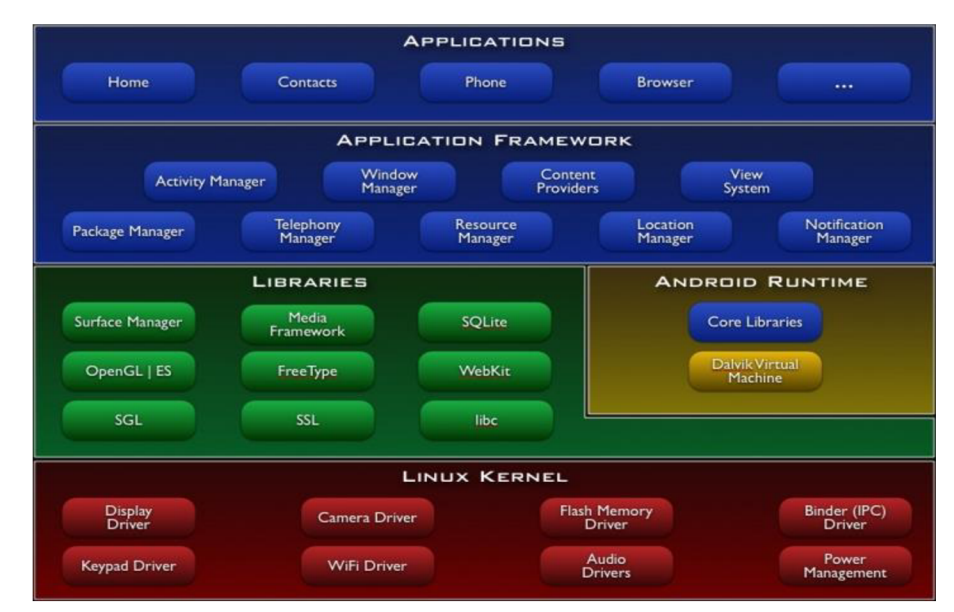

*Obrázek 2.1: Architektura platformy Android [2].* 

CPU. Vrstva Application framework poskytuje různé funkce operačního systému pro vývojáře, kteří jej využívají v jejich aplikacích. Ve vrstvě applications nalezneme aplikace pro Android zařízení a aplikace, které můžeme stáhnout a nainstalovat z Android marketu. Jakákoliv aplikace vytvořená vývojářem je umístěna zde.

Samotná platforma Android dává k dispozici nejen operační systém s uživatelským prostředím pro uživatele, ale i kompletní řešení nasazení operačního systému pro mobilní operátory a výrobce zařízení a pro vývojáře aplikací poskytuje efektivní nástroje pro jejich vývoj - Software Development Kit  $(SDK)^2$ .

Oficiálním vývojovým prostředím pro Android je Eclipse<sup>3</sup>. Eclipse je vícejazykové vývojové prostředí, které je možno doplnit o řadu rozšíření. Umožňuje vývoj aplikací v nejrůznějších programovacích jazycích jako např. Java, C, C++, Python a jiné. Pro vytváření aplikací pro Android je nejvíce zajímavé rozšíření ADT<sup>4</sup>, jenž ulehčuje práci s Android projektem. Umožňuje vytvářet novou aplikaci, poskytuje prostředky pro Android emulátor a Android zařízení, kompiluje a debuguje aplikace a exportuje aplikace do Android balíčků (APK). Další důležitou součástí pro vývoj aplikací je sada nástrojů SDK. Jak již bylo řečeno, pod tímto pojmem se skrývají různé debuggery, knihovny, dokumentace, ukázkové příklady, tutoriály a emulátor.

Aplikace vyvíjené pro prostředí Android máji své charakteristické rysy [3]. Těmito rysy jsou myšleny stavební bloky každé aplikace. Každá komponenta disponuje určitými vlasnostmi a ne každá komponenta může být použita jako vstupní bod programu, některé jsou závislé na jiných a každá má svou specifickou roli. Existují čtyři různé typy těchto komponent. Každá část slouží k odlišným účelům a má odlišný životní cyklus, který definuje jak je komponenta vytvářena a jak je komponenta zničena. Těmito komponenty jsou:

<sup>&</sup>lt;sup>2</sup> Viz <http://developer.android.com/sdk/index.html>

<sup>&</sup>lt;sup>3</sup> Viz<http://www.eclipse.org/>

<sup>4</sup> Viz <http://developer.android.com/tools/sdk/eclipse-adt.html>

#### **Aktivity (activities)**

Aktivita je reprezentována samostatnou obrazovkou s uživatelským rozhraním. Například emailové aplikace může mít aktivitu zobrazující seznam emailů, jiná aktivita vytváří email a jiná zase čte email. Ačkoliv tyto aktivity pracují pohromadě, každý je nezávislý. Jiná aplikace může spustit samostatně kteroukoliv z těchto aktivit. Aktivita je implementována tak, že její třída dědí z třídy *Activity.* 

#### **Služby (services)**

Služba je komponenta, která běží v pozadí a vykonává déle trvající operace pro vzdálené procesy. Tato služba neposkytuje uživatelské rozhraní. Příkladem této komponenty může být hraní muziky na pozadí, přičemž uživatel má spuštěnou jinou aplikaci. Obvykle je spuštěna aktivitou, která se připojí a komunikuje s ní. Služba je implementována děděním z třídy *Service.* 

#### **Poskytovatel obsahu (Content provider)**

Tato komponenta se stará o sdílená data. Tato data mohou být uložena v souborovém systému, v databázi, na webu nebo na jakémkoliv dosažitelném úložišti. Ostatní aplikace se mohou dotazovat na tyto data, případně je upravovat. Komponentu je možné také použít pro data, která jsou k dispozici jen dané aplikaci a nejsou sdílená. Poskytovatel obsahu je realizován děděním od třídy *ContentProvidex* a musí implementovat určité metody k provádění transakcí.

#### **Přijímač vysílání (Broadcast receiver)**

Tato komponenta poskytuje odezvu všesměrovým zprávám. Většina těchto zpráv je odeslána systémem, např. hlášení že je prázdná baterie. Samotné aplikace také mohou vysílat své zprávy. Tato komponenta nezobrazuje uživatelské rozhraní, je však možné vytvořit oznámení k upozornění uživatele, když se zpráva vyšle. Přijímač musí dědit od třídy *BroadcastReceiver* a každé vysílání je prováděno pomocí objektu nazvaného intent.

Kromě komponenty poskytující obsah jsou všechny tyto díly aplikace spouštěny intenty. Intent propojuje komponenty mezi sebou za běhu programu. Předtím, než je komponenta vytvořena, systém musí vědět, že komponenta existuje. Musí být proto sepsány do souboru *AndroidManifest.xml*  náležící příslušné aplikaci. Tento soubor deklaruje spoustu dalších náležitostí jako např. povolení k použití internetového připojení, minimální připustnou úroveň  $API<sup>5</sup>$  a využití hardwarových nebo softwarových prvků zařízení jako kamera, bluetooth atd, popř. informuje o využitých knihovnách.

## **2.2 Rozšířená realita**

Rozšířená realita (AR - augmented reality) je technologie [4], která umožňuje vidět a komunikovat s virtuálními objekty obsaženými v reálném světě. To umožňuje uživateli vnímat svět spojením reálného obrazu světa s virtuálními objekty. V souvislosti s aplikací pro mobilní zařízení to vyznačuje především překrytí, doplnění či zobrazení dalších informací do obrazu reálného světa. Vedle pojmu augmented reality se objevuje také označení virtual reality (viz obr. 2.2), není to však totéž co augmented reality, protože virtual reality nepoužívá obraz reality snímaný kamerou, ale je používán

<sup>&</sup>lt;sup>5</sup> Viz http://developer.android.com/guide/topics/manifest/uses-sdk-element.html

v animacích, v již nahraných videích, filmech anebo nahrazuje reálný svět světem simulačním. Oba tyto pojmy lze stotožnit pojmem mixed reality, jenž obsahuje oba tyto systémy.

Hlavní rysy rozšířené reality:

- kombinace reálného a skutečného světa
- interaktivita v reálném čase
- registrace ve 3D prostoru

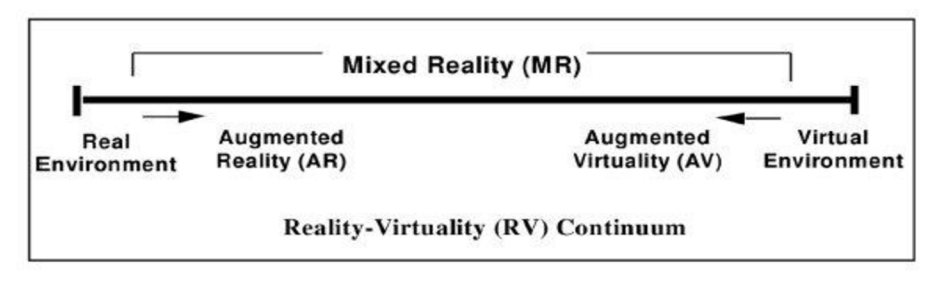

*Obrázek 2.2: Reality virtuality continuum [5].* 

Pro tvorbu aplikace rozšířené reality jsou zapotřebí tří komponenty [5]. Generátor scény, sledovací systém a zobrazení. Generátor scény je zařízení nebo software zodpovědný za renderování scény. Rendering není v současné době problém, protože objekty, které jsou potřeba vykreslit do obrazu, nemusí být přesně realisticky vykresleny pro účel aplikace. Systém sledování naopak je jedním z hlavních problémů kvůli tzv. registration problem (rozpoznání objektů ze snímaného obrazu). Objekty reálného a virtuálního světa musí být přesně zarovnány pro dojem, že do snímaného světa patří. K zobrazení výsledku může být použito jakékoliv zařízení s obrazovkou.

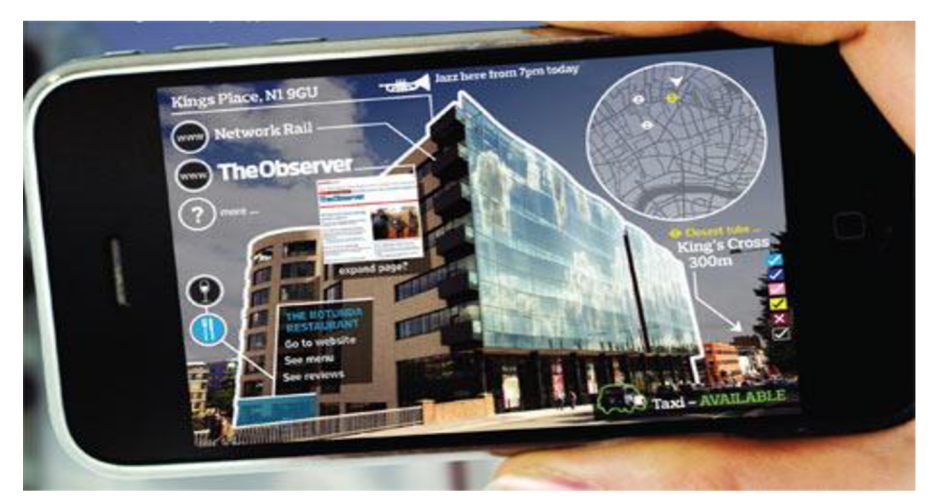

*Obrázek 2.3: Příklad využití rozšířené reality [6].* 

V současnosti existuje spousta aplikací používající rozšířenou realitu, např. hry, prohlížeče, navigační aplikace atd. (viz obr. 2.3). Tyto aplikace obvykle potřebují ke své činnosti akcelerometr a GPS pro zjištění lokality a natočení zařízení. Kromě těchto aplikací se nalézá rozšířená realita i v jiných oblastech. V medicíně poskytuje chirurgovi skryté informace, jako např tep srdce, krevní

tlak, může být také využita pro prozkoumání pacienta zevnitř v kombinaci s rentgenem, což pomůže lékaři zjistit problém. V armádě při poskytování dat o bojišti, objekty mohou být označeny indikátory pro potenconální nebezpečí, virtuální mapy atp. Pro navigaci, informace mohou být zobrazeny na čelním skle automobilu informující o směru k cíli, terénu, počasí, dopravní informace. Může být také použita pro překlad, kdy se snímá text a výsledkem je přeložený text do požadovaného jazyka atd. Využití pro rozšířenou realitu je opravdu mnoho.

Existuje více typů aplikací rozšířené reality. Zde je uvedeno dělení podle rozpoznání objektů v obraze [7]:

#### **Systémy s technologií klient-server**

Základem těchto aplikací je užití vzdáleného rozpoznávání a lokálního sledování polohy. Rozpoznávání je prováděno formou visual tracking (rozpoznávání podle snímaného obrazu), pro který existují různé algoritmy. Rozpoznání obrazu je prováděno na klientovi, přičemž serverová strana poskytuje repozitář pro lokálně přiřazené obrazy. Jedná se především o programy, které se snaží určit lokaci zařízení bez geolokačních informací (GPS), nebo je využívá, ale přesnou polohu určí pomocí rozpoznání obrazu.

#### **Technologie rozpoznání obrazu**

Význačným řešením této kategorie je knihovna *ARToolKit,* která je dostupná jako open-source. Tato knihovna se stala základem pro další projekty. Principem rozpoznání je provádění inkrementálního rozpoznávání přiřazováním částí obrazu po sobě jdoucích rámců. Každá rozpoznaná část je reprezentována vektorem, který je vložen do 2D histogramu. Rozpoznání je určeno vypočtením váženého součtu všech pixelu v blízkosti maxima. Tyto aplikace hledají v obraze tzv. marker (nějaký předem určený znak), na který se obvykle vykresluje objekt.

#### **Rozpoznání podle lokace zařízení**

V současnosti nejvíce rozšířený typ AR mobilních aplikací, je čistě založen na GPS a orientačních sensorech. Každý bod zájmu je spojen v databázi s geografickými informacemi. Proces rozpoznání se jednoduše provádí zjištěním, kde jsou jednotlivé prvky databáze situovány a kterým směrem směřuje kamera zařízení. Vypočítá se projekce těchto prvků na displeji podle aktuální pozice a orientace zařízení.

## **2.3 AR aplikace pro Android**

Pří vytváření aplikací rozšířené reality se neobejdeme bez kamery snímající prostředí. Pro správnou funkčnost aplikace, která se orientuje pomocí GPS systému a sensorů, je nutné disponovat také orientačními sensory, akcelerometrem a GPS přijímačem. Kamera tvoří 99% výsledného obrazu rozšířené reality. Zbylé procento tvoří virtuální obraz, který je umístěn pomocí tří základních sensorů [8].

#### **Kamera**

Android framework obsahuje podporu pro různé druhy kamer a jejich vlastnosti dostupných na zařízeních, umožňující snímání obrázků a videí v aplikaci. Aplikace rozšířené reality nemá smysl vytvářet pro zařízení, která nedisponují kamerou.

#### **Orientační sensory**

Většina zařízení obsahující operační systém Android mají zabudované sensory, které měří pohyb, orientaci a různé přírodní podmínky. Tyto sensory jsou schopny poskytnout nezpracovaná data s velkou přesností a jsou užitečné při pohybu nebo polohování zařízení. Android podporuje tři kategorie sensorů:

- Pohybové sensory tyto sensory měří pohybové síly a rotační síly pomocí tří os. Tato kategorie obsahuje akcelerometry, gravitační sensory, gyroskopy a rotační vektorové sensory.
- Sensory prostředí tyto sensory poskytují údaje o různých okolních parametrech, jako teplota vzduchu a tlak, osvětlení, vlhkost. Do této kategorie spadají barometry a teploměry.
- Poziční sensory sensory, které učují informace o fyzické pozici zařízení. Sem patří orientační sensory a magnetometry.

Orientační sensory jsou kombinací sensorů magnetického pole a akcelerometrického sensoru. S daty z těchto dvou sensorů a s trochou trigonometrie je možné získat náklon, otočení a směr (azimut) zařízení. Veškerá trigonometrie je v Androidu počítána automaticky. Jednotlivé osy orientačních sensorů jsou znázorněny na obrázku (viz obr. 2.4).

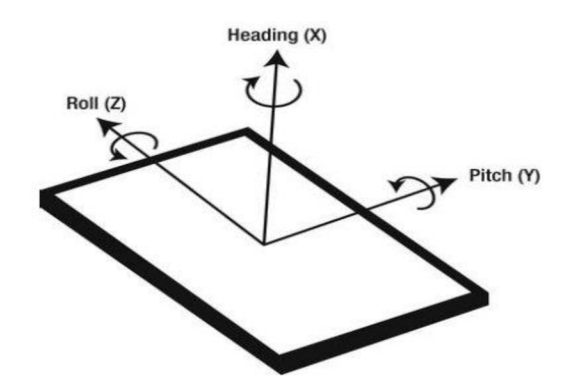

*Obrázek 2.4: Osy orientačních sensorů [8].* 

Osa *X -* udává směr zařízení. Funguje jako kompas. Měří směr zařízení, kde 0° nebo 360° udává sever, 90° východ, 180° jih a 270° západ.

Osa *Y -* udává náklon zařízení. Je dosaženo 0°, pokud je zařízení ve vodorovném směru, -90° pokud je vrchol zařízení nejvýše a 90° pokud je zařízení vzhůru nohama.

Osa Z - udává natočení zařízení. Tato osa měří úhel natočení, přičemž naměřená hodnota 0° znamená natočení obrazovky zařízení čelem vzhůru, při úhlu -90° je obrazovka čelem vlevo, při 90° čelem vpravo.

#### **Akcelerometr**

Akcelerometr měří zrychlení zařízení pomocí tří směrových os (viz obr. 2.5).

Osa *X* - v normálním zařízení s běžným akcelerometrem zobrazuje osa boční zrychlení. To znamená zleva doprava a zprava doleva. Hodnota je pozitivní, pokud se pohybuje se zařízením směrem doprava a negativní pokud naopak. Např. zařízení má obrazovku směrem vzhůru a je s ním pohybováno směrem doprava, osa vygeneruje kladnou hodnotu.

Osa *Y -* osa y zobrazuje stejný pohyb jako osa x, ale měří délku posunu. Positivní hodnota je naměřena, pokud je zařízení drženo ve stejné poloze, jako při pohybu osou x, aleje v pohybu směrem jeho vrcholu a negativní při pohybu opačným směrem.

Osa Z - tato osa znázorňuje vzestupný a sestupný pohyb, přičemž pozitivní hodnoty jsou pro pohyb směrem vzhůru a opačné směrem dolů. Pokud je zařízení v klidu, čtená hodnota bude -9.8 m/s<sup>2</sup> kvůli působení gravitace. Ve výpočtech se tento fakt nesmí opomenout.

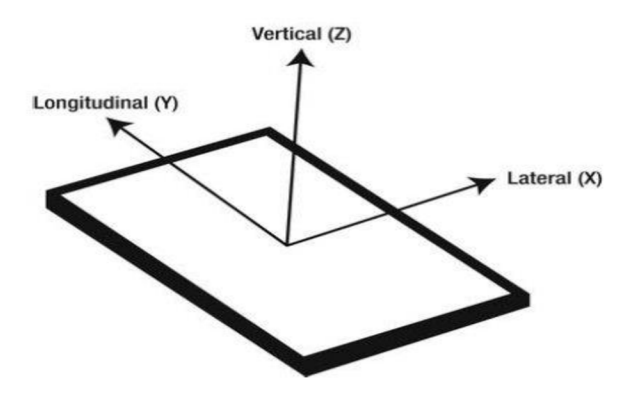

*Obrázek 2.5: Osy akcelerometrických sensorů [8].* 

#### **Global positioning systém (GPS)**

Global position systém (GPS) je systém určení polohy, který může poskytnout přesnou polohu prostřednictvím satelitů. GPS je satelitní navigační systém, který je dostupný pro jakékoliv zařízení s GPS přijímačem, přestože byl původně určen pouze pro vojenské účely. Přijímač musí komunikovat s nejméně čtyřmi satelity, které mu posílají informace o aktuální poloze s použitím speciálních algoritmů. Výsledná poloha je však kvůli zpoždění komunikace neúplně přesná. Informace o poloze obsahují souřadnice zeměpisné délky, zeměpisné šířky a nadmořské výšky.

## **2.4 3D projekce a OpenGL ES**

3D projekce je způsob mapování trojrozměrného světa na dvojrozměrnou obrazovku [9]. Tato metoda je dnes používána pro všechna média, která zobrazují do 2D obrazu reálný svět. Existují dva základní typy projekcí, a to projekce paralelní a projekce perspektivní (viz obr. 2.6 vlevo). Paralelní projekce ignoruje efekt, při kterém se vzdálené předměty zobrazí menší než předměty, které jsou blíže. Tato projekce neodpovídá zobrazení světa pomocí lidského oka a obvykle se používá při zobrazení profilu, detailů nebo přesnosti trojrozměrných objektů. Popisovaná práce tedy využívá projekci perspektivní, která simuluje zobrazení světa pro člověka. Tato projekce je však náročnější na výpočet a neobejde se bez matice pohledu kamery a transformační matice.

Vytvoření 3D scény vyžaduje určení souřadného systému scény [10], umístění objektu do této scény a definici kamery. OpenGL (viz níže) využívá kartézskou soustavu souřadnic [11]. Tato soustava je charakteristická tím, že její souřadné osy jsou vzájemně kolmé a protínají se v jednom bodě - tím je počátek soustavy souřadnic. V aplikaci je tato soustava připodobňována reálnému světu, kde osy reprezentují zeměpisnou délku, zeměpisnou šířku a nadmořskou výšku. Umístění objektu do prostoru se provádí transformacemi. Mezi tyto transformace patří posunutí, změna měřítka, otočení a zkosení. Všechny transformace jsou aplikovány na bod, přičemž pokud se transformuje celý objekt, dochází k transformaci každého bodu předmětu. Pro grafické operace se využívají homogenní souřadnice, které umožňují pracovat se všemi druhy základních transformací jednotně, pomocí maticového zápisu. Po provedení operací jsou tyto transformace převedeny do souřadného systému kamery a dochází tak k perspektivní projekci. Této skutečnosti je dosaženo tím způsobem, že transformační matice je vynásobena s maticí pohledu kamery. Výsledkem těchto operací je vykreslení objektu, jehož velikost, natočení a umístění ve scéně odpovídá požadovanému cíli.

Na obrázku 2.6 je zobrazena transformační matice objektu. Jak z něj lze vyčíst, matice má tři nezávislá místa pro posun (oranžové *X,Y,Z)* a ostatní operace jsou spojeny do červené oblasti. Každá rotace (žluté *X, Y,Z)* ovlivňuje 4 pole a každé měřítko (fialové *X, Y,Z)* zastupuje pole jediné.

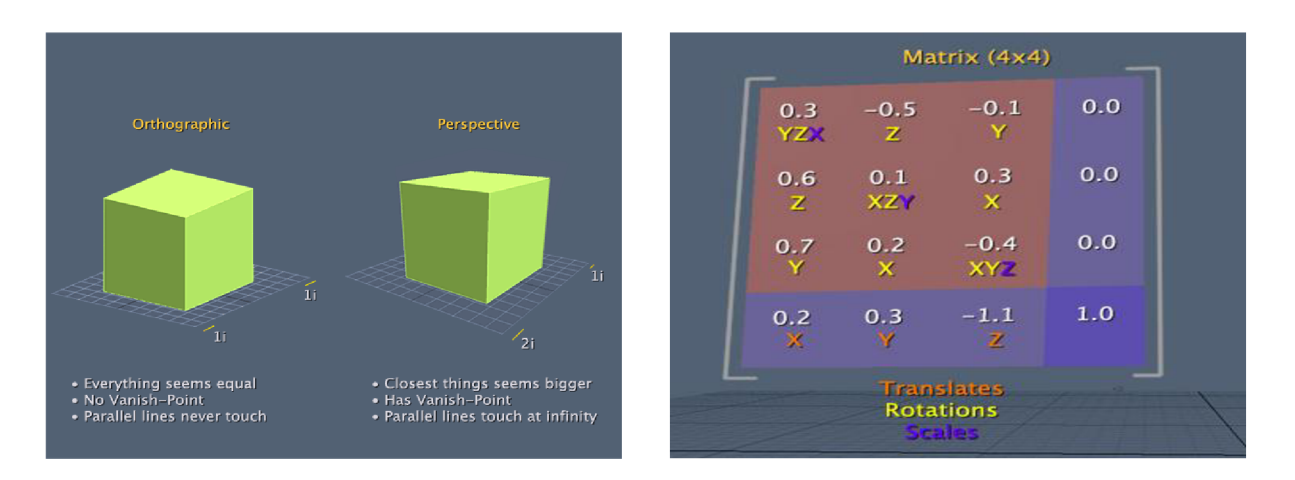

*Obrázek 2.6: Paralelní a perspektivní projekce (vlevo) [10] a transformační matice (vpravo) [10].* 

Poslední zmíněný proces, a to zpracování transformační matice s maticí pohledu kamery a následné vytvoření 3D projekce, je prováděn knihovnou OpenGL ES [12]. Knihovna obsahuje funkce pro tyto operace a vytváří tím základ pro kvalitní zpracování grafické stránky aplikace. Android poskytuje také řadu standardních nástrojů pro vytváření atraktivního funkčního grafického uživatelského rozhraní, ale pro kontrolu, co vykresluje aplikace na obrazovku nebo pro proniknutí do trojrozměrné grafiky, je nutné použít tento nástroj. OpenGL ES API, který poskytuje Android framework nabízí soubor nástrojů pro vykreslování a zobrazování animované grafiky. Obecně může OpenGL ES sloužit pro 2D a 3D grafiku vestavěných systémů včetně konzolí, chytrých telefonů, různých zařízení a automobilů. Je to odlehčená verze knihovny OpenGL, nejrozšířenější platformy grafického API a poskytuje:

- Průmyslový standard kdokoliv může stahovat a vytvořit aplikaci využívající OpenGL ES. S širokou vývojářskou podporou je to multiplatformní vestavěný grafický standard. Tento standard umožňuje vývojářům se více soustředit na základní problém a méně na detaily platformy.
- Malá spotřeba OpenGL ES je navržen pro přizpůsobení se různým nárokům na aplikaci s minimálním zatížením systému a minimem uložených dat.
- Souvislý přechod ze softwarového do hardwarového renderování ačkoliv OpenGL ES specifikace definuje konkrétní grafické řetězové zpracování, samostatné volání funkcí může být provedeno na speciálním hardwaru, běžící jako softwarová rutina na CPU, nebo může být implementováno oběma těmito způsoby společně. Tato vlastnost umožňuje aplikacím souvislý přechod k použití OpenGL ES hardware akceleraci v zařízeních s vyšším napájením.
- Růst a vývoj umožňuje nové hardwarové inovace dostupné skrze API prostřednictvím OpenGL rozšuřijících mechanismů.
- Jednoduchý k použití založen na OpenGL, který je strukturován intuitivním návrhem a logickými příkazy.
- Dobrá dokumentace existuje spousta dokumentů, knih a ukázkových příkladů.

# **2.5 Google maps Android API**

Google maps Android API [13] je rozšiřující knihovna, která přidává aplikacím mapové schopnosti (viz obr. 2.7). Google API obsahuje knihovnu map, která nabízí vestavěné stahování, renderování a cachování mapových částí a spoustu možností nastavení. Základní třída knihovny map zobrazuje mapy získané službou Google maps.

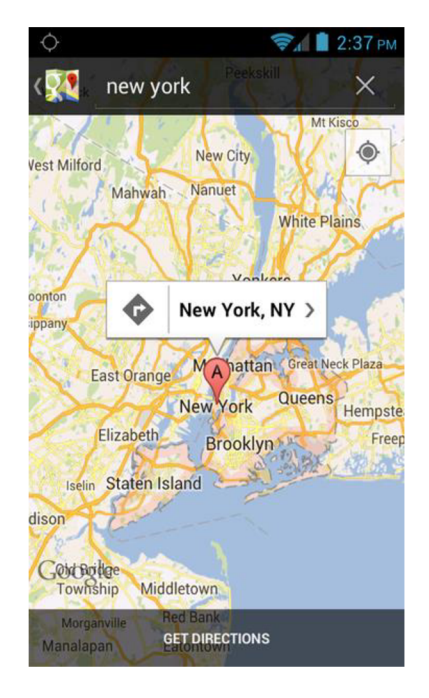

*Obrázek 2.7: Klasické zobrazení Google map [ 14].* 

Pokud je na mapu zaostřeno, umí zachytit stisky kláves a dotykové gesta k přejíždění a přibližování map, včetně řízení dotazů na přidané části map. Aplikace mohou také mapy překreslovat. Google API doplňky poskytují knihovnu map k vývoji, sestavení a k provozu aplikací zameřených na zobrazování map v Android SDK s přístupem do Google maps dat. V současnosti je vydána nová verze v2, která nabízí rozšíření první verze. Mapy užívají vektorové zobrazení, tudíž reprezentace dat je méně náročná a mapy se zobrazují rychleji, je vylepšeno cachování, které zamezí zobrazení bílých částí map. Mapy jsou navíc 3D a pohybem výhledu uživatele se může mapa zobrazit v perspektivě.

Pro získání dat o cestě definované startovní a cílovou adresou vytvořila společnost Google API, které nese název Google directions API<sup>6</sup>. Tato služba poskytuje vypočítané informace o cestě mezi dvěmi adresami. Služba je dosažitelná užitím http žádosti. Trasuje možné hledat v několika různých módech způsobu dopravy, jako např. použití pří řízení, chůzi nebo cyklistice. Adresy jsou zadány buď jako skutečné názvy ulic, nebo GPS souřadnicemi. Služba může navrátit více možných cest a uživatel si z nich může vybrat dle potřeby.

<sup>6</sup> Viz <http://developers.google.com/maps/documentation/directions/>

# **3 Návrh řešení**

V této práci je vytvářena aplikace pro mobilní telefony, které pracují s operačním systémem Android a pro lokální navigaci využívají dat poskytnutých službou Google maps. Aby aplikace v tomto zařízení fungovala, musí mobilní telefon obsahovat kameru pro snímání reálného světa, obrazovku pro vykreslení výsledné scény spojením reálného a virtuálního světa, orientační sensory, akcelerometr a GPS přijímač. Je také nutné zajistit připojení k síti pro získání dat ze serveru (v tomto případě stažení mapových dat), popř. je mít již připravené v paměti. Dnes těmito vlastnostmi disponují obvykle všechny chytré telefony.

V této kapitole se čtenář dočte o detailním rozboru zadání práce, o formulaci cíle, co má program umět, k čemu je určen a pro koho je určen. Je zde nastíněna základní struktura aplikací sloužících k zobrazení navigace v rozšířené realitě a její přizpůsobení k vytvoření této práce. Kapitola dále vysvětluje návrh toku dat v aplikaci a návrh uživatelského rozhraní. Na základě tohoto návrhu je provedena implementace aplikace.

## **3.1 Rozbor cíle**

Pro detailní návrh řešení této práce je nejprve důležité se seznámit s jejím cílem a zadáním. Cílem projektu je vytvořit aplikaci rozšířené reality, která do obrazu snímaného kamerou vykreslí cestu směřující k cílové destinaci (adrese). Uživatel zadá současnou adresu a adresu cíle, ke které se chce dostat, a aplikace zobrazí do kamery trasu, která směřuje k zadanému cíli (viz obr. 3.1). Aby aplikace dosáhla této funkčnosti, musí umět propojit obraz z kamery a zobrazení cesty do jednoho snímku. Pro správný směr a orientaci cesty jsou použita data z orientačních sensorů a akcelerometru. Mapová data poskytují Google maps a informace o poloze zařízení získá aplikace pomocí GPS souřadnic. Celá tato práce je určena pro zařízení s operačním systémem Android.

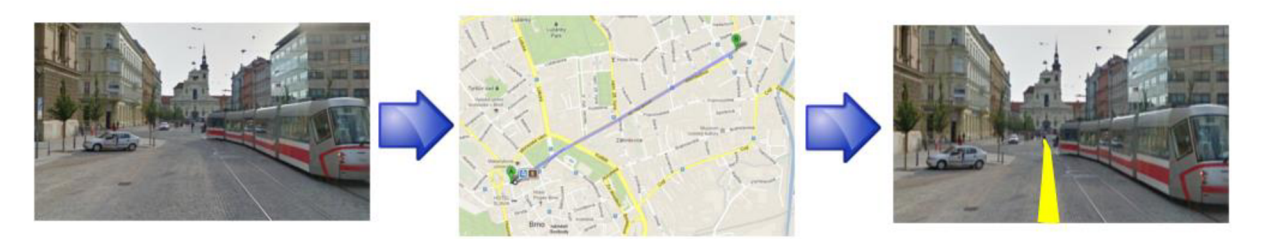

*Obrázek 3.1: Cíl práce. Uživatel se chce přemístit na adresu (vlevo), zadá cílovou destinaci a mapový server poskytne data (uprostřed). Aplikace vykreslí cestu do kamery (vpravo).* 

Kromě vykreslení cesty do obrazu kamery poskytuje aplikace uživateli také informace o délce zadané cesty, vzdálenosti k cíli, již uražené vzdálenosti a celkového času potřebného pro zvládnutí trasy při pěší chůzi. Pro lepší orientaci je startovní a cílový bod cesty zvýrazněn barevnými šipkami. Aplikace umožňuje uživateli také přepnout do režimu klasického zobrazení mapy, které známe z prostředí Google maps. Uživatel je také schopen měnit režimy zobrazení cesty do kamery. Tato aplikace je určena především pro orientaci ve městech, nicméně může být použita i pro navigaci do auta. Aplikace nemá za úkol přesně reflektovat cestu v obraze reálného světa, jejím cílem je

poskytnout přibližnou navigaci o směru cesty. Aplikace se sice snaží o co nejpřesnější vykreslení a věrohodnost vykreslení virtuální stezky do reálného světa, ale absolutní přesnost není možná kvůli nemožnosti získat přesnou lokalizaci a polohu zařízení. Dosažení této vlastnosti brání nepřesnost GPS navigace.

Aplikace má za úkol posloužit všem, kteří potřebují zobrazit cestu k cílové adrese. Častým důvodem k použití programu může být právě neznalost cílové adresy, kam se uživatel potřebuje přemístit. Využití programu se hodí také do situací, kdy se uživatel dostane do míst (města), kde to skutečně nezná a potřebuje pomoci. Stejně tak je aplikaci možné použít pouze pro snadnější orientaci, kterým směrem se dostanu do určité části města. S tímto problémem se může setkat široké spektrum uživatelů různého věku, tudíž je aplikace použitelná pro každého, jenž si osvojí práci se svým mobilním zařízením. Navíc je grafické rozhraní intuitivní a jednoduché, nemělo by tedy učinit uživatelům problém.

# **3.2 Rozdělení na části**

Jádrem této aplikace jsou funkční bloky, bez kterých se žádná location based AR aplikace neobejde. Mezi tyto bloky se řadí části, které obsluhují hardwarové zařízení telefonu. Jedná se o blok kamery, který poskytuje obraz snímaného reálného světa, blok pro získání GPS souřadnic a blok pro zpracování a poskytnutí dat o orientaci zařízení, který využívá orientačních a akcelerometrických sensorů. Tato část programu snímá a počítá směr, rotaci a naklonění zařízení. Pro získání mapových dat je nutné do aplikace vnořit také blok pro komunikaci s mapovým serverem, který poskytne aplikaci data o zadané cestě. Tato část programu je implementována jako internetový klient. Poslední nezbytnou součástí aplikace je vyhodnocovací blok (renderer), jenž na základě informací z akcelerometru, dat o zadané cestě a údajů o současné pozici vytvoří virtuální obraz. Tento virtuální obraz je spojen s reálným obrazem z kamery a vzniká tak obraz virtuální reality, v tomto případě obraz cesty vykreslený do kamery.

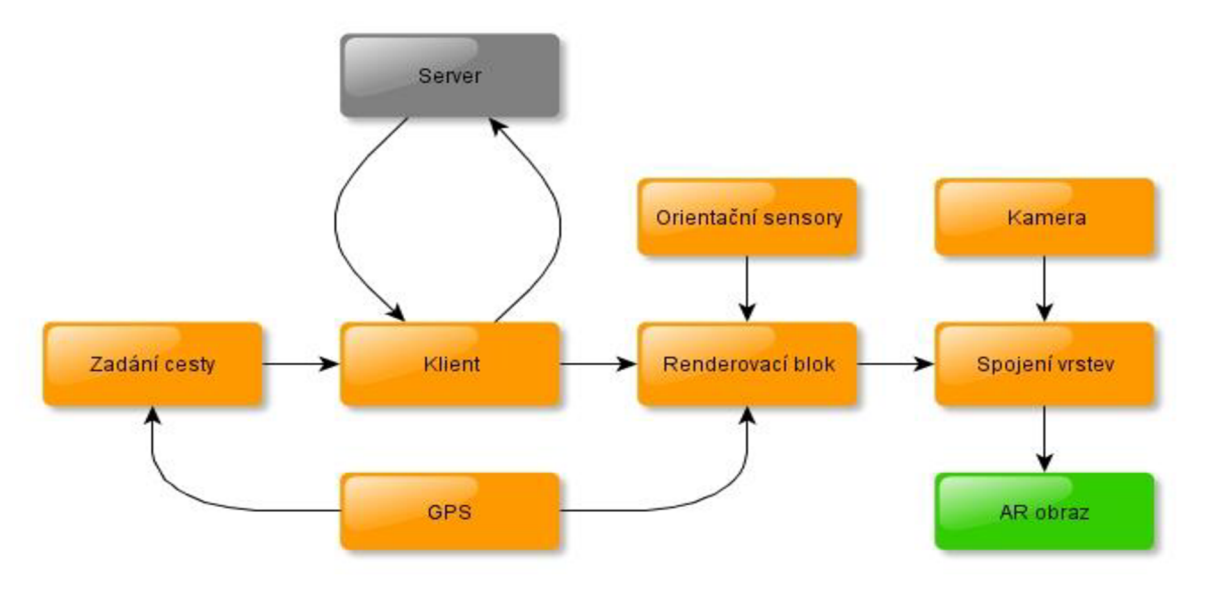

*Obrázek 3.2: Tok dat aplikace rozšířené reality s geolokací a orientačními sensory.* 

#### **3.2.1 Získání cesty**

Tok dat je zobrazen na obrázku 3.2. Z tohoto schématu lze vyčíst, že tok dat začíná u zadání cesty. Uživatel zadá koncovou a počáteční adresu virtuální cesty, přičemž bude mít na výběr. Buď se rozhodne pro zadání počáteční adresy, nebo zadá jako počáteční adresu současnou pozici. Při této volbě je nutné poskytnout souřadnice okamžité pozice z bloku GPS. Tento blok bude nutné implementovat s grafickým uživatelským rozhraním, které bude požadovat po uživateli patřičná data.

Tok dat se přesouvá do bloku, který má za úkol získat ze serveru mapová data o zadané cestě (na obrázku blok klient). Před zasláním žádosti o tato data je nutné adresy patřičně upravit. Protože tato aplikace bude využívat služeb Google directions API, musí si klient vytvořit http žádost, která odpovídá parametrům této služby. Navíc je nutné transformovat adresy na GPS souřadnice a zvolit režim a dodatečná nastavení pro poskytnutí odpovědi. Server zasílá odpověď, která je uložena ve formátu JSON nebo XML , proto musí tento blok obsahovat také část, která tuto odpoveď analyzuje a vybere z ní potřebné údaje. Pro tuto aplikaci je nezbytné získat z odpovědi GPS souřadnice úseků cesty, informace o délce cesty a dobu trvání cesty. Po uložení těchto údajů o cestě se tok dat může přesunout do bloku, který se stará o vykreslování virtuální cesty k cíli.

Pro každou nově vytvořenou cestu se data ze serveru stahují pouze jednou. Proto je nutné vytvořit objekt, který je vytvořen a inicializován po zpracování odpovědi ze serveru a obsahuje data o jedné konkrétní cestě, které se v průběhu jejího vykreslování nemění. Pokud dojde k zadání nové cesty, je poslán dotaz na server a objekt obsahující původní cestu je nahrazen objektem nesoucí informace o nové cestě. Třída objektu musí navíc obsahovat metody, které slouží k vykreslování trasy (např. výpočet vzdáleností mezi jednotlivými úseky cesty, směr úseků, nalezení nejbližší souřadnice cesty k současné poloze atd.). Při samotném vykreslování již bloky pro vytvoření cesty a komunikaci se serverem v činnosti nejsou.

#### **3.2.2 Orientace a určení pozice**

Ještě před tím, než je možné trasu vykreslit, musí mít vyhodnocovací blok (na obrázku renderovací blok) k dispozici také data o současné pozici zařízení a o natočení, naklonění a směru kamery zařízení. Aplikace musí reagovat na změnu orientace a změnu lokace okamžitě, aby mohla cestu správně zobrazit. Proto jsou následující bloky schématu, na rozdíl od části získání cesty, v neustálé činnosti při vykreslování cesty. Informace o okamžité zeměpisné pozici zařízení poskytuje blok GPS. Tento blok má za úkol informovat o každé změně pozice posláním údajů o zeměpisné délce a zeměpisné šířce vyhodnocovacímu bloku. Stejnou funkci plní blok orientačních sensorů s tím rozdílem, že poskytuje při každé změně orientace přístroje data z akcelerometru a senzoru magnetického pole. Tyto data musí projít filtrem, který vyhlazuje zašuměné hodnoty.

Nyní má renderovací blok k dispozici data, která vypovídají o orientaci zařízení, stále však nejsou vhodné pro zobrazení virtuálního objektu. Z těchto dat se musí vypočítat transformační matice a musí být přepočítána do vhodného souřadného systému. O tuto operaci se postarají funkce z Android aplikačního frameworku. Rotační matice je posléze použita pro nastavení zorného úhlu kamery. Tímto způsobem se uživatel rozhlíží ve světě, do kterého je umístěna cesta k cíli, odpovídající umístění v reálném světě. Poloha cesty je počítaná z aktuálních zeměpisných souřadnic vzhledem k umístění cesty v reálném světě. K vykreslování virtuální cesty je využita knihovna OpenGL ES. Z toho vyplývá, že tento blok musí také implementovat náležitosti související s vykreslováním objektů v této knihovně, a to obrazovku, do které se vykresluje, a renderer, který do této obrazovky vykresluje objekty.

#### **3.2.3 Kamera a spojení vrstev**

Pro dosažení rozšířené reality je nutné získat obraz kamery a umístit jej na pozadí výsledného obrazu. K poskytnutí obrazu z kamery je určen blok kamery. Tento blok je navázán na hardwarovou kameru v zařízení, která snímá reálný svět v reálném čase a poskytne bloku tyto snímky. Tato část struktury aplikace se snímky nepracuje, avšak přeposílá je dále do bloku, který spojí obraz kamery a virtuálního objektu.

Poslední blok toku dat (na obrázku spojení vrstev) slouží ke sloučení grafických vrstev tak, aby vytvářely dojem rozšířené reality. V tomto bloku se slučují tři vrstvy. Vrstva, která bude tvořit pozadí výsledného snímku, bude vrstva obrazu kamery. Tato vrstva je překryta plátnem a objektem vykreslným pomocí OpenGL. Pro viditelnost obrazu z kamery je nutné plátnu nastavit plnou průhlednost. Tímto je dosaženo vykreslení cesty do obrazu reálného světa. Vrstvou, která leží nejvýše, je vrstva s ovládacími prvky, které jsou součástí uživatelského rozhraní. Jedná se pouze o dvě tlačítka, která slouží k navigaci v aplikaci (viz následující kapitola). Výsledkem této komponenty je obraz, který je zobrazen uživateli.

#### **3.2.4 Rozdělení podle grafického rozhraní**

Aplikaci je možné rozdělit také z jiného pohledu, a to konkrétně na části, které disponují odlišným grafickým uživatelským rozhraním. První částí, která má přidružené grafické rozhraní je oddíl sloužící k vytvoření cesty. Tento oddíl byl již zmíněn při popisu toku dat, přičemž mu odpovídal blok zadání cesty. Vlastní uživatelské rozhraní musí mít také oddíl, věnující se obrazu rozšířené reality. Tato část programu byla už také detailně popsána při spojování grafických vrstev do výsledného obrazu a v toku dat mu odpovídal blok AR obrazu. Další část, která má své vlastní grafické rozhraní je režim nastavení. Při tomto režimu musí být dosaženo té vlastnosti, že při určité změně nastavení se musí výsledný obraz změnit tak, aby odpovídal novému nastavení. Zpravidla se bude jednat o volání metod, které upraví volitelné vlastnosti ve vykreslovacím bloku. Posledním oddílem, který ovládá své vlastní grafické rozhraní je oddíl zobrazení 2D map. Při spuštění tohoto režimu je využita knihovna Google Play Services, která umožňuje aplikaci zobrazit mapu od společnosti Google. Pro vykreslení cesty do této mapy je nutné, aby se do komponenty předaly informace o souřadnicích cesty. Hlavní části aplikace je oddíl AR obrazu. Tento oddíl je zobrazen při spuštění aplikace a odtud je možné se dostat do jiných bloků pomocí navigační komponenty (menu). Při návratu ze všech ostatních bloků se aplikace dostane do tohoto oddílu a po uzavření tohoto oddílu se aplikace ukončí. V této kapitole nebyly popsány návrhy grafických rozhraní jednotlivých oddílů, protože této problematice se věnuje následující kapitola.

# **3.3 Uživatelské rozhraní**

Jak již bylo zmíněno, aplikaci lze rozdělit na části, z nichž každá disponuje odlišným grafickým uživatelským rozhraním. Uživatelské rozhraní každé části je přizpůsobeno účelu daného oddílu a jeho návrh tomuto účelu odpovídá. Při návrhu tohoto uživatelského rozhraní byla snaha o vytvoření jednoduchého a intuitivního ovládání.

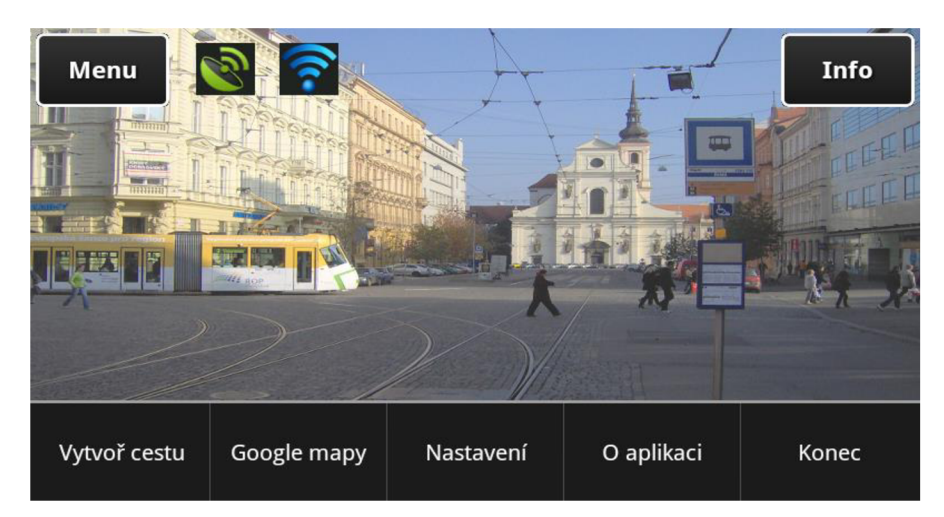

*Obrázek 3.3: Režim kamery s navigačními tlačítky a informačními ikonami (po stisku tlačítka menu je zobrazena navigační lišta).* 

Po spuštění aplikace je uživateli zobrazen obraz z kamery společně se dvěmi tlačítky (viz obr. 3.3). Stiskem tlačítka info se uživateli ukáží informace o zadané cestě v dialogovém okně. Po spuštění tlačítka menu se zobrazí navigační lišta aplikace. V tomto menu je možné se odkázat na vytvoření cesty, zobrazení cesty v klasickém režimu Google maps, nastavení zobrazení cesty, informace o programu a ukončení programu. Kromě popsaných tlačítek se zde vyskytují navíc dvě ikony, a to ukazatel příjmu GPS signálu a ukazatel připojení zařízení k internetové síti.

Režim vytvoření cesty poskytne uživateli formulář, do kterého vloží informace o zobrazované trase (viz obr. 3.4 vlevo). Je nutné vyplnit cílovou adresu a počáteční adresu. V případě, že chce uživatel použít jako startovní bod současnou pozici, zaškrtne volbu současné pozice. Navíc je k dispozici panel, který informuje o barvě vykreslení. Po stisknutí panelu se zobrazí v samostatné liště barvy k výběru. Kromě těchto údajů je možné rozkliknout podrobnější nastavení, v němž se zadá režim zobrazení cesty, profil vykreslované cesty, jas obrazu a průhlednost vykreslené cesty. Tento režim nastavení je doplněn o navigační tlačítka, které umožňují cestu vytvořit, jít zpět a rozkliknout podrobnější nastavení. Pro lepší informaci o tom, zda je možné vytvořit cestu ze současné pozice zařízení a zdaje mobil připojen k internetu, slouží ikony v rohu obrazovky.

Mód nastavení je podobný módu vytvoření cesty (viz obr. 3.4 vpravo). Lze jej však spustit pouze pokud je cesta již vytvořena a slouží k vizuálnímu upravení vykreslované cesty. Nabídka tohoto nastavení je totožná s nabídkou pokročilého nastavení v režimu vytvoření cesty, jediným rozdílem je tlačítko smazat cestu, díky kterému se přestane vykreslovat cesta, a také nepřítomnost ikon v rohu zobrazení režimu, které při upravení nastavení nejsou zapotřebí.

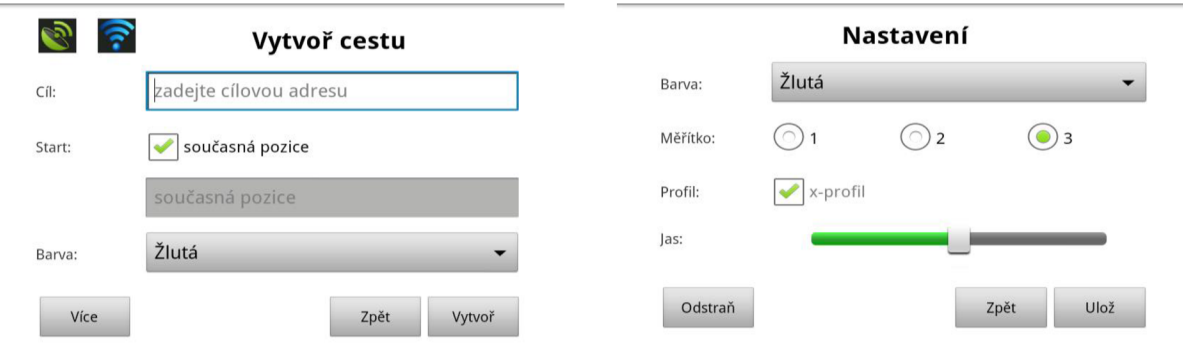

*Obrázek 3.4: Režim zadání cesty (vlevo) a nastavení cesty (vpravo).* 

Dalším možným režimem je volba zobrazení cesty v prostředí Google maps (viz obr. 3.5). Po spuštění tohoto módu je uživateli zobrazena klasická 2D mapa okolí, v němž je vyznačena současná lokace zařízení a cesta směřující k cíli. Počáteční a koncový bod trasy je navíc speciálně označen. V tomto režimu má uživatel možnost sledovat a posouvat mapu okolí. Tato mapa je obohacena o tlačítko současné lokace, která soustředí mapu do aktuální pozice a tlačítka zobrazení mapy, které mění měřítko vykreslené mapy.

Režim informace o programu zobrazí dialogové okno, ve kterém jsou vepsány veškeré informace o programu. Tyto informace doplňuje návod k navigaci v aplikaci a popis použití aplikace.

Posledním a nejdůležitějším režimem, který jsem už částečně zmínil, je režim kamery. Tento režim je zobrazen již po spuštění aplikace, čeká však na to, až uživatel vytvoří cestu. Právě v tomto režimu se zobrazí cesta odpovídající umístění v reálném světě společně s obrazem z kamery, což vytváří obraz rozšířené reality. V popředí popsaného obrazu jsou umístěna dvě tlačítka, tlačítko menu a tlačítko info, která jsou již popsána v předchozím odstavci. Tato dvě tlačítka doplňují ikony, které signalizují připojení k internetu a mapování GPS pozice.

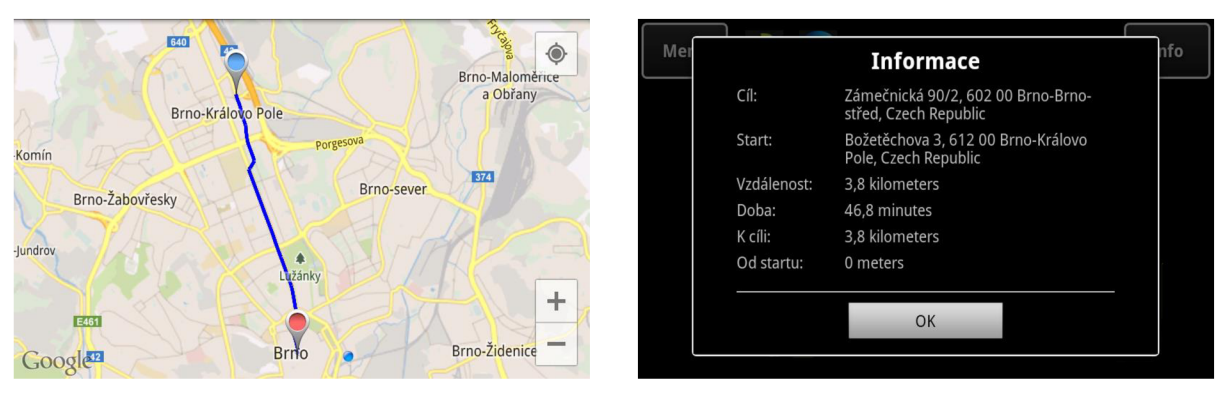

*Obrázek 3.5: Režim map (vlevo) a okno informací o cestě (vpravo).* 

# **4 Implementace**

Po návrhu řešení aplikace přichází na řadu jeho realizace. Samotný pojem realizace souvisí s důležitými činnostmi vedoucí k vytvoření aplikace, jimiž jsou implementace, testování a experimentování. V této kapitole bude nastíněna implementace řešení a proces testování. Sekce seznamuje čtenáře se strukturou aplikace a s realizací komponent, které jsou charakteristické pro tvorbu aplikace pod systémem Android. Je zde zmíněna také realizace jednotlivých bloků aplikace rozšířené reality a řešení stěžejních problémů aplikace. Tím je myšleno získání mapových dat, výpočet geolokace, orientace zařízení a způsob vykreslování cesty. Oddíl se nevyhne ani problematice vývoje, kterému je určena krátká kapitola informující o vývojovém prostředí a o zařízení, které bylo využito při tvorbě aplikace. Během tvorby programu se prochází procesem vývoje, kdy na základě objevovaných chyb a nových nápadů dochází k opravám, úpravám a zlepšování starší verze. K tomuto vývoji neodlučitelně patří také proces, který slouží k ověření funkčnosti vytvářeného programu. Tímto procesem je proces testování. Této činnosti je věnována poslední kapitola, která shrnuje dvě fáze testování, a to průběžné testování při vývoji aplikace a testování v terénu.

### **4.1 Struktura aplikace**

Protože je aplikace určena pro operační systém Android, musí program obsahovat komponenty, které jsou pro tuto platformu charakteristické. Komponentami jsou myšleny aktivita, služba, poskytovatel obsahu nebo zprávy komunikující mezi těmito komponenty, nazývající se intenty. Struktura aplikace se opírá o návrh rozvržení aktivit, které jsou základními komponenty pro tvorbu aplikace. Každá aktivita je reprezentována samostatnou obrazovkou s uživatelským rozhraním. Z tohoto pohledu lze rozdělit aplikaci podle návrhu částí s odlišným grafickým uživatelským rozhraním, který byl lehce nastíněn v kapitole návrhu.

Aplikace je sestavena ze čtyř aktivit, které tvoří základ aplikace (viz obr. 4.1). Vstupním a výstupním bodem programu je aktivita *MainActivity.* Tato aktivita inicializuje počáteční stav programu a vytváří další instance tříd, potřebné k běhu aplikace. Jsou zde postupně vytvořeny instance sensorů, rendereru, obrazovky a nastavení pro správné překrytí a zobrazení vrstev obrazu. Obsahuje také metody obsluhující spuštění a ukončení běhu aplikace, kde jsou volány metody pro alokaci nebo uvolnění zdrojů služeb (sensory, kamera, vrstva OpenGL). Této aktivitě je přidružen grafický režim, který spojuje vrstvy obrazu z kamery, vykreslované cesty a navigační tlačítka. Při zobrazení rozšířené reality je spuštěna právě tato aktivita. Aktivita je také zodpovědná za spouštění ostatních aktivit aplikace. K tomuto účelu vytváří pro každou další aktivitu intent (zprávu), která aktivuje příslušný režim. Každé další aktivitě náleží návratový kód a při návratu do hlavní aktivity je přijat intent s tímto kódem, který identifikuje, ze kterého režimu se vrací kontext a podle toho zpracovává data přidružená k této zprávě. Poslední věcí, kterou v této části najdeme, jsou dialogová okna, která se objevují při určitých událostech.

Pokud uživatel v navigačním menu stiskne volbu pro zadání cesty, je pomocí intentu spuštěna aktivita *SetPath.* Tato aktivita má za úkol zpracovat vyplněný formulář od uživatele a poskytnout jej hlavní aktivitě. Formulář obsahuje položky potřebné pro vytvoření virtuální cesty, grafický režim této aktivity tedy odpovídá režimu zadání cesty z kapitoly návrhu uživatelského rozhraní. Aktivita se také stará o ověření, zda zadané adresy cesty skutečně existují. Pokud ano, vyplní aktivita intent daty zadanými uživatelem a pošle jej s příslušným návratovým kódem hlavní aktivitě. Hlavní aktivita se poté postará o vytvoření zadané cesty.

Další aktivitou, kterou v aplikaci najdeme, je aktivita *Settings.* Aktivita je opět spuštěna z hlavní aktivity a slouží k upravení nastavení zobrazené cesty. Tato komponenta poskytuje uživatelské rozhraní režimu nastavení. Aktivita pouze zpracuje změny zadané uživatelem a pošle jej pomocí zprávy hlavní aktivitě a ta tyto změny provede. Kromě toho umožňuje komponenta také smazat zobrazenou cestu.

Poslední aktivitou programu je aktivita *Maps.* Tato aktivita má za úkol zobrazit uživateli mapu, kterou poskytuje rozhraní Google maps. Pro zobrazení cesty v této mapě je nutné, aby hlavní aktivita při spuštění komponenty map přidala intentu informace o požadované cestě. Aktivita map tuto zprávu poté zpracuje a zobrazí cestu do mapy. Při návratu z této aktivity opět dochází k zaslání zprávy hlavní aktivitě, tentokrát však intent neobsahuje žádná data a aktivita map je vypnuta.

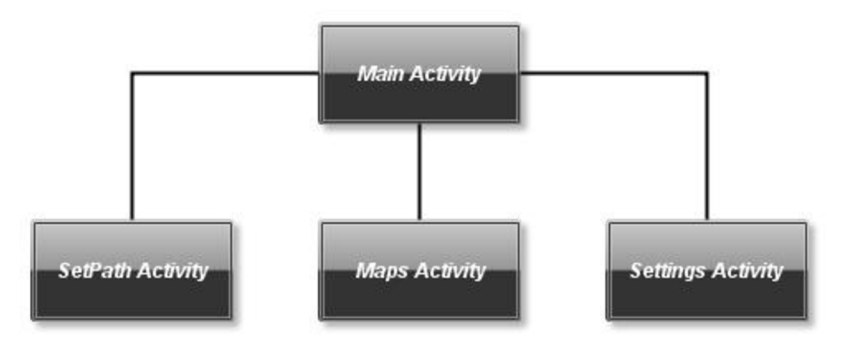

*Obrázek 4.1: Diagram aktivit aplikace.* 

### **4.2 Implementace bloků**

Struktura aplikace se opírá o návrh řešení z předchozí kapitoly. Veškeré funkční bloky potřebné k fungování aplikace jsou reprezentovány třídamy, které budou následně detailně popsány (viz obr. 4.2). Všechny bloky, které poskytují data z hardwarových částí zařízení, jsou implementovány jako komponenty služby. Stejně tak i propojení vrstev do výsledného obrazu může být implementováno jako služba, ale protože je tato činnost provedena v hlavní aktivitě, nelze ji připojit ke službě.

Základní a nezbytnou součástí každé aplikace rozšířené reality je obraz z kamery. Tento obraz je poskytován třídou *CameraView.* Tato třída je rozšiřuje třídu *SurfaceView,* která obsluhuje instanci obrazovky a podle potřeby tuto instanci vytváří, uvolňuje nebo upravuje rozměry obrazu podle velikosti obrazovky zařízení. Protože se do obrazovky musí vykreslit data z kamery, implementuje třída rozhraní *SurfaceHolder.Callback,* které je zodpovědné za předání obrazu z kamery zařízení do aplikace. Po získání dat z kamery je schopna třída vykreslit tato data právě pomocí již zmíněného dědění z třídy *SurfaceView.* Pro potřeby aplikace je nutné zajistit, aby při ukončení, případného odsunutí aplikace na pozadí, byla schopna aplikace uvolnit zdroj kamery. Tato funkčnost je implementována pomocí dvou metod, z nichž jedna je spouštěna vždy při startu aplikace

a připojuje se ke zdroji kamery, a druhá, která je vždy spuštěna při ukončení (odsunutí na pozadí) aplikace a tento zdroj kamery správně uvolní.

Další důležitou součástí aplikace jsou bloky, které obsluhují orientační a akcelerometrické sensory. Tento blok je implementován ve třídě *Sensors,* který sdílí také získání lokace zařízení pomocí GPS souřadnic. Pro práci s těmito sensory je nutné implementovat rozhraní *SensorEventListener.* Toto rozhraní umožňuje společně s vytvořením objektu *SensorManager*  sledovat a poskytovat hodnoty vypovídající o naklonění, směru a natočení zařízení. Pro vyhlazení zašuměných dat je použit jednoduchý filtr. Tento filtr počítá nové hodnoty pomocí poslední předešlé hodnoty a přičtením k ní rozdíl nové a předešlé hodnoty vynásobené alfa konstantou (viz kapitola orientace zařízení). Pro příjem GPS signálu musí třída implementovat také rozhraní *LocationListener,*  které ihned posílá informace o změně lokace, respektive okamžitou zeměpisnou výšku a zeměpisnou šířku. Stejně tak jako u třídy kamery je i zde potřeba uvolnit sensory při ukončení programu.

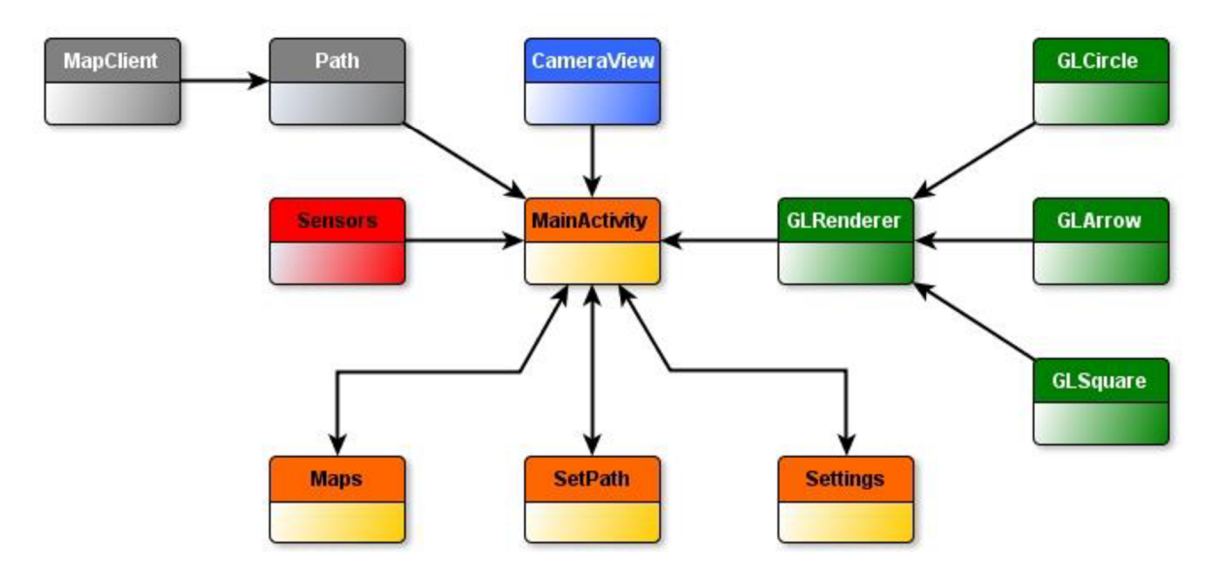

*Obrázek 4.2: Zjednodušený diagram tříd. Oranžové třídy znázorňují aktivity, zelené vykreslení virtuální cesty, červená sensory, modrá obraz kamery a šedé získání a poskytnutí mapových dat o cestě.* 

Pro uložení cesty, její získání a nastavování je vytvořena třída *Path.* Tato třída obsahuje všechny důležité informace o vykreslované cestě a těmi jsou především kolekce GPS souřadnic cesty a výpočty vzdáleností a směru mezi jednotlivými souřadnicemi. Pro vytvoření instance této třídy je nutné zadat konstruktoru počáteční a koncovou adresu cesty. Objekt po vytvoření zavolá třídu *MapClient,* která je implementována jako klient, vytvoří dotaz url se zadanými adresami a zasílá požadavek na mapový server. Tento dotaz je obsluhován třídou *AsyncTask,* která poskytuje práci s vláknem. Výsledkem použití této třídy je posílání dotazu na server a jeho zpracování v jednom vlákně, a v druhém vlákně je spuštěn dialog indikující zpracovávání informací. Detailnějšímu způsobu získání mapových dat je určena následující kapitola. Po přijetí odpovědi ze serveru je odpověď zpracována a jsou z ní vyjmuty informace potřebné pro fungování aplikace. Těmito informacemi jsou především GPS souřadnice cesty, celková vzdálenost cesty a doba trvání cesty. Uvnitř této třídy jsou pak počítány vzdálenosti mezi nejbližšími souřadnicemi cesty a úhel, kterým směrem je tato cesta vedena. Tyto data jsou poté použity v rendereru, kde se pomocí nich vykresluje cesta. Mimo to obsahuje metody, které slouží k optimalizovanému vykreslování cesty. Jsou to metody pro výpočet vzdálenosti od současné pozice k souřadnici cesty, nalezení nejbližsího bodu cesty k současné pozici, popř. počítá vzdálenost, která zbývá k cíli. Veškeré tyto metody jsou použity rendererem pro rychlejší zobrazení cesty.

Renderovacímu bloku odpovídá třída *GLRenderer.* Tato třída obsahuje metody, které jsou nutné pro vykreslování objektů pomocí OpenGL ES. Mezi tyto metody patří metoda, která inicializuje počáteční stav a nastavuje volby pro vykreslování, metoda pro poskytnutí rozměrů plátna (obrazovky) do něhož se vykresluje a konečně metoda pro malování objektů. Ještě před tím, než se pustí renderer do malování, musí si vytvořit instance grafických elementů. Základními prvky, které tvoří obraz cesty, jsou kruh a čtverec. Při vykreslování je použito také elementů šipky, která označuje startovní a cílový bod. Každý z těchto tří elementů má svou vlastní třídu *(GLCircle, GLSquare, GLArrow),* které obsahují informace o vykreslení těchto objektů pomocí OpenGL ES. Samotný způsob vykreslení cesty je popsán v kapitole vykreslení cesty.

Spojení vrstev obrazu z kamery, obrazu z rendereru a navigačních tlačítek je provedeno v hlavní a vstupní části aplikace, tedy ve třídě *MainActivity,* která je zároveň základní aktivitou. Jsou zde postupně vytvořeny instance sensorů, rendereru, kamery a nastavení pro správné překrytí a zobrazení vrstev obrazu. Nejprve je předána obrazovce vrstva rendereru, která obsahuje samotný renderer a vykreslovací plátno. Toto plátno je nastaveno jako průsvitné, aby byl pod ním vidět obraz z kamery. Až poté je přidána vrstva kamery, jež tvoří pozadí výsledného obrazu. Nakonec je vykreslena vrstva, která obsahuje navigační tlačítka. Ostatní vlastnosti a činnosti třídy byly již zmíněny v textu kapitoly struktury aplikace.

### **4.3 Získání mapových dat**

Pro chod aplikace a vykreslení cesty je klíčovým prvkem získání informací o této cestě. K tomuto účelu je použito Google directions API, které poskytuje data popisující délku, dobu trvání k překonání této vzdálenosti, GPS souřadnice koncových bodů cesty a především GPS lokace míst, jenž tvoří tuto cestu. V této kapitole je sepsán postup, kterým se tyto údaje o vykreslované trase získávají.

Google directions API běží na serveru, přičemž data z této služby je možné získat pomocí http dotazu. Proto je nutné, aby zařízení bylo v době získání těchto dat připojeno k internetu. Pokud připojeno není, po zadání cesty k vykreslení vypíše aplikace uživateli zprávu o tom, že je nutné připojit zařízení k síti. Když jsou adresy koncových částí cesty zadány a zařízení je připojeno k síti, je nutné, aby se vytvořilo patřičné url pro získání odpovědi. Obecné url má následující formu:

```
http://maps.googleapis.com/maps/api/directions/output?parameters,
```
kde output definuje formát, v němž je odpověď poskytnuta. V tomto programu bude zpracovávaným formátem JSON. Pro získání požadovaných informací o cestě pro tuto aplikaci je nutné připojit další parametry dotazu. Těmito parametry jsou především cílová a koncová adresa cesty. Tyto parametry jsou označeny v dotazu řetězcem *origin* pro počáteční adresu a *destination* pro koncovou adresu. Protože vyžaduje API pro adresy hodnoty zeměpisných souřadnic, je nutné adresy převést do příslušných souřadnic. O to se stará třída *Geocoder,* která je obsažena v rozhraní Android API. Tento

objekt implementuje metody, které slouží k převodu adresy ulice na zeměpisné souřadnice a naopak. Posledním povinným parametrem dotazu je parametr *sensor,* který vypovídá o využití lokačních sensorů pro dotaz. V tomto případě nabývá parametr hodnotu *falše.* K těmto povinným parametrům jsou přidruženy další dva volitelné parametry, kterými jsou parametr *mode,* definující režim přepravy, a parametr *region,* který identifikuje oblast. Jelikož aplikace je určena pro chodce, hodnota parametru režimu je *walking* a oblast je definována hodnotou *cs.* Výsledný dotaz pro adresy Božetěchova 3 Brno a Kollárova 6 Brno vypadá následovně:

#### [http://maps.googleapis.com/maps/api/directions/](http://maps.googleapis.com/maps/api/directions/j)*j s on?origin=49.22640,16.595 999&destination=49.22 61019,16.5941519&sensor=falše&mode=walking&region=cs.*

Po sestavení dotazu je konečně možné poslat jej na server. Pro síťovou komunikaci je implementována třída *MapClient,* která plní funkce internetového klienta. Využívá přitom standardní třídy Android API balíku *org.apache.http* pro http komunikaci. Těmito třídami jsou *DefaultHttpClient, HttpPost, HttpResponse* a *HttpEntity.* Aby procesor nestrávil zbytečný čas při čekání na odpověď, jsou funkce této třídy pro zasílání a obdržení dotazu spouštěny ve vlastním vlákně pomocí třídy *AsyncTask.* Tato třída, jenž je poskytována v Android API, umožňuje jednoduchou správu vlákna. Po dobu běhu vlákna je uživateli vykreslen indikátor průběhu získávání cesty. Po úspěšném obdržení odpovědi serveru je k dispozici JSON objekt popisující danou cestu. Tento objekt obsahuje atributy počáteční a koncové adresy, délku cesty, doby potřebné k uražení cesty a pole obsahující informace o částech cesty. Z těchto částí lze však získat pouze křižovatky, kterými cesta prochází a nikoliv body přesně reflektující směr a zakřivení trasy, popř. jednotlivých ulic, které jsou pro účely této aplikace nutné k přesnému vyobrazení trasy.

K tomuto záměru poskytuje Google directions API v odpovědi atribut nazvaný *overview polyline.* Pod tímto názvem jsou obsaženy jednotlivé úseky cesty, díky kterým je možné cestu přesně vykreslit. Konkrétně obsahuje seznam souřadnic, kdy při spojení po dvou po sobě jdoucích lokací přímkou, vzniká křivka, jenž odpovídá přesnému směru cesty. Protože cesta obvykle obsahuje velké množství těchto souřadnic, je tento seznam kódován.

Tyto souřadnice je před použitím nutné rozkódovat. Dekódování probíhá pomocí funkce *decodePoly<sup>1</sup> .* Získané souřadnice jsou uloženy jako seznam ve třídě *Path,* která se stará o uložení dat cesty a o výpočty sloužící k zobrazení cesty rendererem.

# **4.4 Výpočet geolokace**

Po získání dat z mapového serveru jsou informace o cestě uloženy v objektu *Path* ve formě seznamu GPS souřadnic. Samotná znalost souřadnic k vykreslení cesty však nestačí. Je nutné provést výpočet vzdáleností mezi po sobě jdoucími souřadnicemi a směr, který je reprezentován úhlem, který svírá přímka spojující tyto body s přímkou procházející počátečním bodem a směřujícím k severu. Na základě těchto výpočtů je pak schopen renderer vykreslit požadovanou cestu, která odpovídá skutečnosti. Stejně tak je nutné tento výpočet provést pro každý bod cesty s bodem aktuální lokace zařízení, aby byla cesta umístěna na správné místo odpovídající skutečnosti.

<sup>&</sup>lt;sup>7</sup> Viz [http://jeffreysambells.com/2010](http://jeffreysambells.com/20)/05/27/decoding-polylines-from-google-maps-direction-api-with-java

K výpočtu vzdálenosti mezi dvěmi zeměpisnými souřadnicemi je možno využít modifikaci Haversinova vzorce (viz rovnice 4.1) [15]. Tento vzorec počítá s kulovitým tvarem Země, který má dostatečnou přesnost výpočtu pro běžné účely a navíc počítá dostatečně přesně krátké vzdálenosti, což nebyla vlastnost vzorce bez modifikace.

$$
d = a\cos(\sin(\varphi_1) * \sin(\varphi_2) + \cos(\varphi_1) * \cos(\varphi_2) * \cos(\Delta\lambda)) * R
$$
  
(4.1)  

$$
\theta = a\tan 2(\sin(\Delta\lambda) * \cos(\varphi_2) * \cos(\varphi_1) * \sin(\varphi_2) - \sin(\varphi_1) * \cos(\varphi_2) * \cos(\Delta\lambda))
$$
  
(4.2)

Hodnota o určije zeměpisnou délku,  $\lambda$  zeměpisnou šířku a R je poloměr Země (6,371 km). Zeměpisné souřadnice musí být v radiánech k dosažení správného výpočtu. K výpočtu azimutu z počáteční souřadnice ke koncové slouží vzorec 4.2.

V aplikaci provádí tento výpočet funkce *distanceBetweerř,* kterou poskytuje rozhraní Android API. Funkce po předání souřadnic počátečního a cílového bodu navrací v poli přibližnou hodnotu vzdálenosti a azimutu z počáteční lokace. Tento výpočet je prováděn pro každé dvě sousedící souřadnice cesty a poté je předán požadavku na vykreslení cesty. Stejný výpočet je důležitý provést také pro každou souřadnici s aktuální lokací zařízení. Na základě tohoto výpočtu je pak možné umístit cestu do okolního světa na odpovídající pozici. Po vykreslení cesty je volána funkce navíc pro zobrazení navigačních šipek v počátečním a koncovém bodě.

### **4.5 Orientace zařízení**

Pro vytvoření aplikace zobrazující rozšířenou realitu je důležitým aspektem výpočet orientace zařízení v reálném prostředí. K tomu, aby bylo možno tuto orientaci zjistit, je nutné, aby zařízení mělo zabudováno akcelerometrické a magnetické sensory. Z těchto sensorů získává aplikace data o orientaci zařízení, které po zpracování slouží k vykreslení cesty do správné pozice.

Obsluhu těchto sensorů, respektive hodnoty z nich, obstarává třída *Sensors.* Tato třída implementuje rozhraní *SensorEventListener,* které informuje o každé změně orientace zařízení. Obsluha sensorů navíc probíhá ve vlastním vlákně. Data ze sensorů projdou jednoduchým filtrem s dolní propustí, která redukuje šum dat. Filtrace hodnot probíhá podle vztahu 4.3 [16].

$$
output[i] = output[i] + \alpha * (input[i] - output[i])
$$
\n(4.3)

Hodnota  $\alpha$  představuje konstantu redukce šumu, která může být v intervalu: (0<= $\alpha$ <=1). Platí, že čím menší tato hodnota je, tím dochází k větší redukci. V aplikaci má konstanta hodnotu 0.15, která dostatečně snižuje hodnotu šumu.

Viz <http://developer.android.com/reference/android/location/Location.htrnl>

Po přefiltrování těchto hodnot dochází k výpočtu rotační matice. Výpočet obstarává metoda *getRotationMatrix<sup>9</sup> ,* kterou obsahuje třída *SensorManager* umístěná v knihovně Android. Tato metoda transformuje souřadný systém zařízení na souřadný systém světa, přičemž jako parametry jí jsou předány hodnoty z akcelerometrického a magnetického sensoru. Rotační matice má následující podobu [17]:

$$
\begin{pmatrix}\nM_0 & M_1 & M_2 & 0 \\
M_4 & M_5 & M_6 & 0 \\
M_8 & M_9 & M_{10} & 0 \\
0 & 0 & 0 & 1\n\end{pmatrix}
$$
\n(4.4)

Souřadný systém je nyní následovný. Osa x je tečná k zemi v bodě, kde se zařízení aktuálně nachází a směřuje na východ. Osa y je tečná k zemi v bodě, kde se zařízení aktuálně nachází a směřuje na sever. Osa *z* směřuje k nebi a je kolmá k zemi. Tuto matici je možné použít v OpenGL. Ale protože OpenGL využívá jiný souřadný systém, je nutné ji přepočítat do souřadného systému OpenGL. K tomu je použita knihovní funkce *remapCoordinateSystem.* Pro landscape režim, ve kterém tato aplikace běží, je nutné přemapovat souřadnici zařízení x na světovou souřadnici *y* a souřadnici zařízení y na -x světovou souřadnici. Nyní je tato rotační matice načtena funkcí *glLoadMatrixf*pro nastavení pohledu kamery ve scéně OpenGL.

### **4.6 Vykreslení cesty**

K vykreslení cesty do obrazu kamery slouží rozhraní OpenGL ES<sup>10</sup>. Toto rozhraní obsahuje podmnožinu grafického aplikačního rozhraní poskytnutého rozhraním OpenGL, které je určeno pro mobilní zařízení. V současnosti existuje verze OpenGL ES 2.0, nicméně v této práci je využita starší verze 1.1.

Pro použití rozhraní v aplikaci je nutné implementovat kontejner pro grafické vykreslování OpenGL a renderer, který vykresluje objekty do obrazu. Obraz, do kterého se vykresluje je vytvořen pomocí třídy *GLSurfaceView,* kterou poskytuje balík *android.opengl.* Tato třída umožňuje vytvořit plátno, jenž je zobrazeno uživateli, a podporuje vykreslení objektů v tomto plátně pomocí rendereru. Navíc běží na samostatném vlákně. Tomuto obrazu je nutné pro vyobrazení objektů přidružit renderer. Ten je implementován rozhraním *GLSurfaceView.Renderer,* kde je nutné vytvořit metodu pro inicializaci počátečního stavu a nastavení voleb pro vykreslení, metodu pro poskytnutí rozměrů plátna (obrazovky) do něhož se vykresluje a konečně metoda pro malování objektů. Třída tvořící renderer je pojmenována *GLRenderer.* 

Cesta vykreslovaná do obrazu je tvořena grafickými elementy, kterými jsou čtverec, kruh a šipka. Pro každý z těchto elementů je vytvořena třída, která definuje, jak se mají příslušné tvary vykreslit. Nejprve jsou definovány vrcholy objektu, které spojují dva nebo více hran. Vrcholy jsou definovány jako pole, které se uloží do byte bufferu, díky němuž je dosaženo rychlejší vykreslování. Vykreslení plochy probíhá pomocí trojúhelníků. Trojúhelník je základní vykreslovací element, který

<sup>&</sup>lt;sup>9</sup> Viz http://developer.android.com/reference/android/hardware/SensorManager.html

<sup>&</sup>lt;sup>10</sup> Viz <http://developer.android.com/training/graphics/opengl/index.html>

vytváří povrch mezi třemi vrcholy. Jakýkoliv obrazec určen k vykreslení musí být sestaven z takových trojúhelníků. Při vykreslení trojúhelníků záleží na pořadí vykreslení hran. Je to proto, že pořadí vykreslení hran určuje, která strana trojúhelníka je přivrácená kameře a která je odvrácená. Toto je důležité pro výkonnost vykreslování, protože není potřeba vykreslovat stranu, která je odvrácená. Obvykle probíhá kreslení proti směru hodinových ručiček, proto se definuje pořadí vykreslování hran podle tohoto kritéria. Čtverec je tedy definován čtyřmi vrcholy, přičemž je vykreslen pomocí dvou trojúhelníků a šipka je popsána sedmi vrcholy, kde jsou spojeny obraz čtverce a obraz trojúhelníka. Výsledné zobrazení šipky je tvořeno třemi trojúhelníky. Kruh je definován jako pravidelný mnohoúhelník, který díky většímu množství vrcholů vytváří obrazec velmi podobný kruhu. Tento polygon čítá čtyřicet vrcholů, což dostatečně připomíná zobrazení kruhu. Tento mnohoúhelník je vykreslen pomocí čtyřiceti rovnoramenných trojúhelníků, jejichž vrcholy jsou dva po sobě jdoucí body polygonu a střed kruhu.

Algoritmus vykreslování cesty probíhá následujícím způsobem. Renderer načte rotační matici, která umožní nastavení pohledu kamery ve scéně. Směry os odpovídají nastavení z předešlé kapitoly, tzn osa x je tečná k zemi v bodě, kde se zařízení aktuálně nachází a směřuje na východ, osa y je tečná k zemi v bodě, kde se zařízení aktuálně nachází a směřuje na sever a osa *z* směřuje k nebi a je k zemi kolmá. Třída *Path* zjistí, která souřadnice cesty leží nejblíže současné pozici zařízení a poskytne rendereru údaje o směru a vzdálenosti k této souřadnici (viz předešlá kapitola). Renderer si uloží matici současné pozice na zásobník pro pozdější návrat k této pozici a přesouvá se k nejbližšímu bodu cesty. Přechod k pozici probíhá pomocí funkcí OpenGL ES, a to *glRotatef* a *glTranslatef.* Scéna se natočí pomocí funkce *glRotatef* o úhel, který svírá přímka směřující od současného bodu k cílovému bodu s osou y a poté dojde k přesunu v prostoru pomocí funkce *glTranslatef* do cílové pozice. Jedna jednotka v OpenGL odpovídá jednomu metru ve skutečnosti. Následuje rotace scény nazpět (zápornou hodnotu předchozího úhlu), aby osy souřadnic směřovaly opět na východ a sever. Vykreslovací scéna je navíc posunuta o metr pod objekt kamery, což má za následek vykreslení cesty, která je umístěna pod rovinu kamery a vytváří tak dojem pěšiny, po níž se bude uživatel procházet.

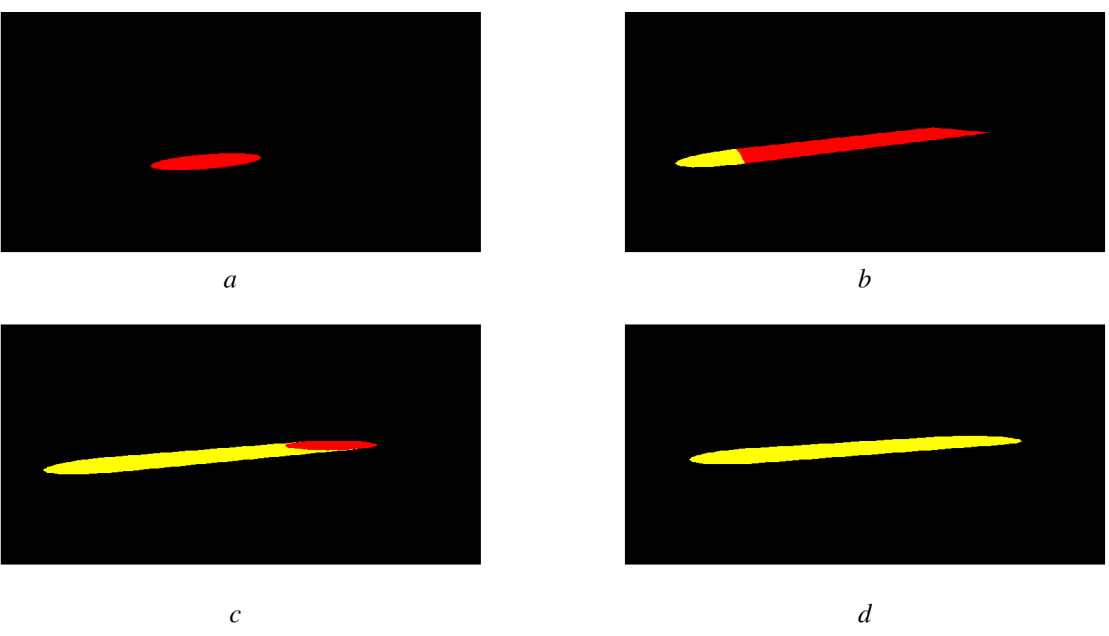

*Obrázek 4.3: Vykreslení úseku cesty.* 

Nyní je scéna v pozici nejbližšího bodu cesty a odtud začíná vykreslování. Nejprve je v tomto bodě vykreslen pod rovinu kamery kruh (viz obr. 4.3a). Tento kruh je vykreslen u každé lokace, která je uložena v seznamu souřadnic. V tomto bodě se budou spojovat přímky vedoucí knejbližším lokacím cesty a tento kruh je bude propojovat. Odtud se bude trasa vykreslovat dvěmi směry. Prvním směrem bude vedena cesta k cíli a druhým směrem povede trasa ke startovní pozici. Uživatel tedy bude mít v každé pozici trasy zobrazenou jak cestu vedoucí k cíli, tak i cestu, kterou již urazil. Po vykreslení kruhu v určité lokaci je nutné vykreslit přímku vedoucí k další souřadnici cesty. Nejprve se nastaví kamera do pozice směřující k další souřadnici. Opět se jedná o operaci *GLRotatef,* které je dodán úhel vedoucí k požadované lokaci. Tentokrát se ale scéna posune pomocí *GLTranslatef* pouze do půli cesty mezi těmito souřadnicemi. V tomto místě se použije funkce *GLScalef* pro změnu rozměrů čtverce, jehož strana je vynásobena délkou vzdálenosti mezi dvěmi souřadnicemi. Vzniká tak obdélník, který je vykreslen z bodu první souřadnice do bodu druhé souřadnice a znázorňuje tak úsek této části cesty (viz obr. 4.3b). Po jeho vykreslení se scéna posune do druhé souřadnice, vykreslí se zde kruh (viz obr. 4.3c) pro spojení cest a natočení scény se opět vrací do pozice, kdy osa x ukazuje na východ. Tímto principem dochází k vykreslení všech úseků cesty až do cílové souřadnice (viz obr. 4.3d) a stejně tak je vykreslována i cesta k počáteční souřadnici. Nakonec se načte matice ze zásobníku, která byla uložená při začátku vykreslování, čímž se obraz kamery vrátí na současnou pozici zařízení a uživateli je vykreslena cesta odpovídající skutečnosti.

Při vykreslování cesty pod úroveň kamery se po určité vzdálenosti dostane cesta na úroveň horizontu a dále není viditelná. Pro urychlení vykreslení, obzvláště u delších tratí, není potřeba vzdálenější cesty vykreslovat. Proto poskytuje třída *Path* také metodu, která vypočítá, zda je vykreslovaná cesta za horizontem. Pokud ano, k zobrazení této části úseku nedojde a vykreslování cesty končí. S tímto problémem souvisí také fakt, týkající se vzdálenosti horizontu. Při měřítku zobrazované cesty, kdy metr ve skutečnosti odpovídá jednotce vzdálenost v OpenGL, dojde k dosažení horizontu zhruba po 150 metrech. To může být pro uživatele krátká vzdálenost zobrazené cesty a proto je možné v nastavení použít další dvě měřítka. Měřítko 1:2, kde 2 metry ve skutečnosti odpovídá jednotce vzdálenosti v OpenGL a měřítko 1:3, kde 3 metry reálného světa odpovídají jedné jednotce v programu. Při měřítku 1:2 je vykreslena cesta přibližně do vzdálenosti 300 metrů a při posledním měřítku až do 450 metrů. U těchto upravených měřítek však nastává jiný problém, a to ten, že délka vykreslené cesty přesně neodpovídá reálné vzdálenosti. Tento problém se projevuje tak, že virtuální cesta zatáčí dříve, než je skutečná křižovatka. Proto je vytvořeno měřítko 1:2, které se snaží najít kompromis mezi oběmi krajními hodnotami. Záleží tedy pouze na uživateli, kterému měřítku dá přednost.

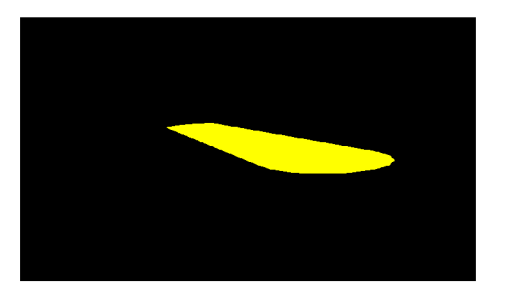

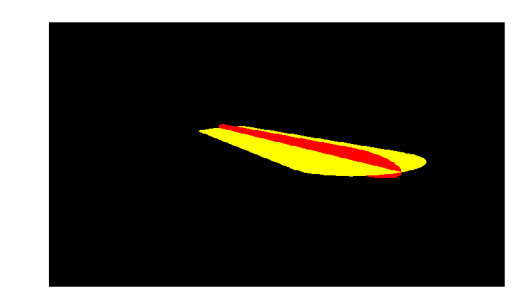

Obrázek 4.4: Zobrazení úseku cesty bez a s křížovým profilem.

Při zobrazení cesty blížící se k horizontu nastává také komplikace související s plochostí vykreslované cesty. Vykreslovaná cesta je plocha, která je rovnoběžná s rovinou kamery a nemá žádný třetí rozměr. Z toho důvodu je špatně (popř. vůbec) viditelná cesta, která směřuje k horizontu a zatáčí kolmo k přímce, propojující kameru s horizontem. Řešením tohoto problému je vykreslení cesty s profilem x (viz obr. 4.4). To znamená, že profil vykreslované cesty je kříž, jehož dvě přímky jsou k sobě kolmé. Tato vlastnost je relizována tak, že při vykreslování obdélníku, spojujícího dvě zeměpisné souřadnice je scéna přetočena o 90 stupňů a k původnímu obdélníku je přikreslen nový, který je k němu kolmý. Díky této vlastnosti je možné problémové cesty vidět lépe a opět je možné tento rys povolit, případně zakázat v nastavení aplikace.

Pro lepší orientaci uživatele při zdolávání cesty jsou vykresleny navíc dva grafické prvky, které odkazují na počáteční a koncovou souřadnici. Těmito prvky jsou barevné šipky. Červená šipka označuje směr k cíli trasy a naopak modrá šipka informuje o směru, odkud uživatel cestu započal (viz obr. 4.5). Tyto šipky jsou umístěny těsně nad úroveň již zobrazené cesty a směřují k příslušnému bodu cesty. Velikost tohoto prvku navíc ovlivňuje vzdálenost označujících koncových souřadnic od současné zeměpisné lokace. Pokud je tato souřadnice dále než 150 metrů, šipka má konstantní rozměry. Při vzdálenosti menší než tato hranice, rozměry šipky rostou. Pokud je cesta příliš vzdálená od současné lokace zařízení, cestu vidět nelze, ale šipky označující koncové body jsou vykresleny vždy.

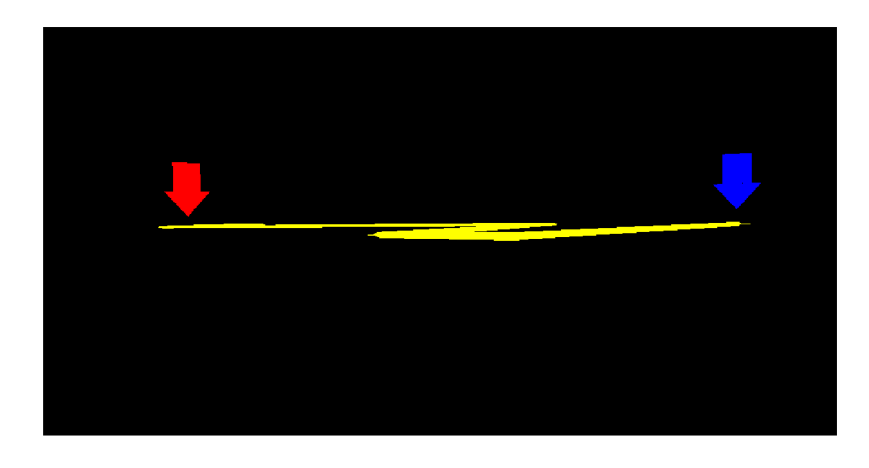

*Obrázek 4.5: Zobrazení cesty s šipkami označující koncové body (červená šipka označuje cílovou destinaci, modrá počáteční lokaci).* 

## **4.7 Vývoj aplikace**

Tato práce byla vytvářena ve vývojovém prostředí Eclipse, které je oficiálním prostředím k vývoji aplikací pod Android. Toto prostředí nabízí plugin Android Development Tools (ADT), který poskytuje silnou základnu a spoustu rozšíření pro vývoj Android aplikací. Pro implementaci byl použit software development kit (SDK) pro Android. Veškerý kód je tedy sepsán v programovacím jazyce Java, popř. rozložení vizuální stránky aktivit a manifest aplikace je sepsán v souborech formátu XML.

Zařízením, na němž byla práce vyvíjena, je Samsung Galaxy W, který se řadí do kategorie chytrých telefonů. Verze operačního systému tohoto zařízení je Android 2.3.6 Gingerbread<sup>11</sup>. Tato verze disponuje rozhraním API číslo 10. Proto je jako požadované minimum API na zařízení, které bude spouštět aplikaci, právě verze 10.

Aplikace je při vývoji průběžně testována a na základě těchto výsledků jsou provedeny úpravy v implementaci. Testování programu probíhá přímo na mobilním zařízení, které je připojeno k počítači pomocí USB kabelu. Pro testování mobilních aplikací poskytuje Android SDK emulátor (virtuální mobilní zařízení, které běží na počítači), který slouží k vývoji a ladění programu na počítači bez použití fyzického zařízení. Toto zařízení je však pro testování popisovaného programu nevhodné, protože neumí simulovat lokaci GPS souřadnic, které je pro funkci aplikace nezbytné. Stejně tak je obtížné v tomto virtuálním zařízení simulovat data z orientačních sensorů a kamery. Proto je aplikace testována přímo na mobilním zařízení.

## **4.8 Testování**

Testování aplikace je možné rozdělit na dvě části. Testování, které je možné uskutečnit bez příjmu skutečné GPS lokace, a testování, které je nutné provést s touto lokací. Toto rozdělení odráží skutečnost, že některé funkce aplikace nejsou bez reálného příjmu GPS signálu možné (je sice možné simulovat změnu GPS souřadnic, nelze však zjistit, zda vykreslení cesty do obrazu odpovídá poloze cesty ve skutečnosti). Touto funkcí je myšleno zobrazení cesty do obrazu z kamery přesně na místo, kam patří.

### **4.8.1 Průběžné testování**

První díl testování se věnuje ověření funkčnosti činností aplikace, které je možné testovat bez příjmu GPS signálu. Jedná se především o ověření správné funkčnosti samostatných částí aplikace. Těmito činnostmi jsou zobrazení obrazu kamery, přepínání mezi okny, uživatelské rozhraní, použití Google map, stažení mapových dat nebo ošetření různých stavů. Tato testování jsou z velké části prováděna průběžně při implementaci.

Kromě ověřování již zmíněných oddílů aplikace bylo v této části testování také ověřováno správné vykreslení cesty ve smyslu zobrazení trasy, která odpovídá svým zakřivením cestě v mapě. V tomto režimu ověřování musí být určena fiktivní lokace zařízení pro simulaci vykreslování. Pro změnu lokace za běhu programu byla navíc vytvořena třída, která implementovala vlákno měnící údaje o aktuální zeměpisné souřadnice cesty. Vlákno mělo za úkol simulovat pohyb zařízení po zadané trajektorii v reálném světě. Na základě této činnosti vlákna bylo možné pozorovat vykreslování a polohování vykreslované cesty a stejně tak vykreslování šipek koncových souřadnic. Byl také vytvořen seznam GPS souřadnic cesty, které odpovídaly datům získaných ze serveru map pro případ, kdy nebylo k dispozici internetové připojení. Pro testovací účely byla implementována další aktivita připomínající aktivitu zadání cesty, ale obsahovala více voleb, které byly určeny k testování. Z této aktivity bylo možné vykreslovat cestu bez šipek, s nastavitelným omezením, které ukončilo vykreslení cesty po zadané vzdálenosti, spustit simulační vlákno měnící souřadnice lokace

<sup>&</sup>lt;sup>11</sup> Viz <http://developer.android.com/about/versions/android-2.3-highlights.html>

zařízení. Mimo to byly definovány testovací adresy, které zamezovaly zdržování při vyplnění polí adres. Aktivita také umožňovala nahrání offline cesty a zvolit měřítko vykreslené cesty.

Při testování uživatelského rozhraní bylo důležité testovat také možné vstupy zadané uživatelem. V aplikaci se vyskytuje pouze jedno místo, které dává prostor uživateli zadat libovolná data, a proto se test vstupů soustředil především na aktivitu zadání cesty. Aktivita umožňuje uživateli zadat počáteční a koncovou adresu cesty. Protože se adresy zpracovávají pomocí třídy *Geocoder*  z Android frameworku, umožňuje tato třída překlad adres celého světa. Stejně tak serverové rozhraní map poskytuje celosvětové využití. Při zadání a poskytnutí cesty se může objevit problém s přílišnou délkou cesty, kterou není možné zpracovat. Proto má aplikace omezení, které zpracuje a zobrazí cestu pouze v případě, že není delší než lOOkm. Tato vzdálenost je dostatečná k překonání jakékoliv trasy v rámci města. Existuje zde navíc další podmínka, která zamezuje zobrazit cestu, jejíž nejbližší bod k uživateli je dále než lOkm. Tyto podmínky jsou pro účel aplikace plně dostačující. Pokud bude později nezbytné tyto podmínky měnit, je to možné, ale musí se dodatečně otestovat.

#### **4.8.2 Testování v terénu**

Protože cílem aplikace je zobrazit rozšířenou realitu závisející na GPS poloze zařízení, je nutné získat skutečnou pozici zařízení a odpovídající obraz kamery v této lokaci. Tyto požadavky není možné získat jiným způsobem, než vyzkoušet aplikaci v terénu. Tento proces testování může být proveden až po otestování samostatných bloků aplikace a ověřuje, zda všechny propojené bloky aplikace vytváří požadovaný výsledek, jímž je obraz rozšířené reality.

Toto testování probíhalo způsobem, kdy jsem se ocitnul na libovolném místě v ulicích Brna, a mým cílem bylo dojít na zadanou adresu, která se nachází rovněž v Brně. Při překonávání cesty se pohlíželo na vlastnosti, jako jsou vykreslení cesty do odpovídající cesty v reálném prostředí, vypočítání již ušlé a zbývající délky trasy nebo přesnost přijímaných GPS informací. Při testování se ukázalo, že klíčovým bodem fungování aplikace je právě příjem GPS signálu. Při výborné přesnosti (přesnost určení polohy je kolem 4m) poskytnuté souřadnice je cesta vykreslena do obrazu kamery celkem věrohodně a navíc dochází k přesnému pohybu kamery po trase. Při průměrné přesnosti (naměřené přesnost kolem 24m) už nereflektuje skutečnou cestu ideálně a při špatné přesnosti (naměřená přesnost má hodnotu 60m a více) už je cesta vykreslena hůře. Přesnost tohoto signálu navíc dost kolísá, což může způsobit po pár metrech úplnou ztrátu signálu.

Při spuštění programu a zadání cesty ze současné pozice zařízení je nutné mít již lokaci zařízení dostupnou. Získání GPS lokace může při spuštění aplikace nějakou dobu trvat, a proto byly na základě testování umístěny do uživatelského rozhraní také dvě ikony. První ikona upozorňuje získání GPS polohy zařízení. Ikona může být překryta červeným křížkem, což symbolizuje stav, kdy není lokace zařízení známa a naopak bez překrytí informuje ikona o dosažení GPS lokace. Pro úplnou informaci uživatele je v uživatelském rozhraní znázorněna také ikona připojení k internetové síti.

Testování přineslo také informaci o tom, že cesta není vykreslena do větší vzdálenosti než 150m a proto přišel na řadu výběr jednoho ze tří měřítek, které je více popsáno v kapitole implementace (viz obr. 4.6). Stejně tak se narazilo i na problém špatné viditelnosti cesty v případech, kdy se blíží horizontu a díky tomuto problému je možné zvolit křížový profil zobrazované cesty.

Výsledkem testování byl učiněn závěr, že veškerá kvalita zobrazované virtuální cesty záleží především na přesnosti GPS souřadnic zařízení. Při příjmu přesných lokačních dat se vykresluje cesta do správných míst a překrývá požadovanou cestu. Pokud se při překonání cesty udržuje přesnost signálu max do 40 metrů a příliš se tento signál neztrácí, je možné aplikaci skutečně použít pro navigační účely.

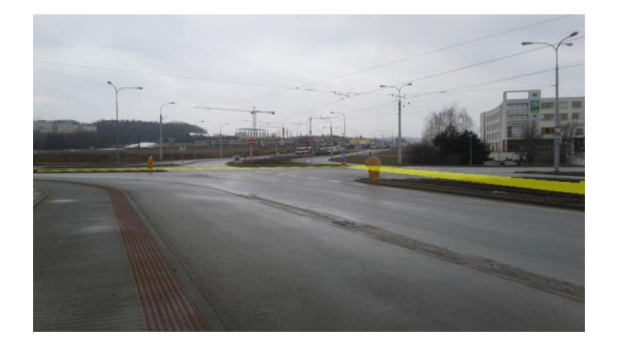

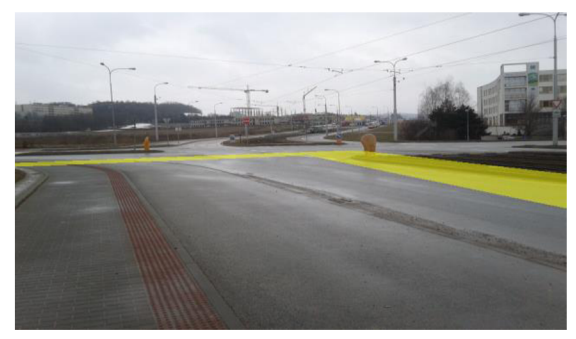

 $\boldsymbol{b}$ 

 $\overline{a}$ 

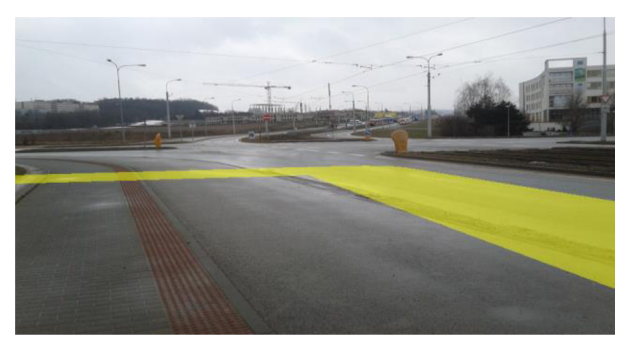

c

*Obrázek 4.6: Zobrazení úseku cesty v různých měřítkách. Na obrázku a je použito měřítko 1:1, cesta je nej přesnější. Na obrázku b je měřítko 1:2, cesta už není tak přesně vykreslena, na posledním obrázku je zobrazeno měřítko 1:3, cesta je nejméně přesná, ale vidí s ní uživatel cestu nejdále.* 

# **5 Závěr**

Cílem práce bylo vytvořit aplikaci, která slouží jako navigace v zařízeních s operačním systémem Android. Tato navigace je realizována pomocí rozšířené reality, kdy do obrazu reálného světa je vykreslena cesta vedoucí k zadanému cíli (adrese). K dosažení této funkčnosti využívá program obrazu z kamery, dat z orientačních sensorů a GPS souřadnic zařízení. Potřebná mapová data poskytuje aplikaci rozhraní Google directions API. Protože virtuální trasu není vždy možné vykreslit přesně do pozice odpovídající umístění cesty ve skutečnosti, snaží se aplikace o co nejvěrnější umístění cesty v obraze. Účelem aplikace je však zobrazení cesty, která slouží k přibližné navigaci směru cesty, proto program plní svůj úkol i při přibližném zobrazení dráhy. Aplikace je určena především pro chodce, kterým přijde vhod navigační informace poskytnutá aplikací v mobilním zařízení.

Čtenář se v tomto dokumentu mohl seznámit s kapitolami úvodu, teorie, návrhu a implementace. Část úvodu se věnovala uvedení do problematiky a seznámení s cílem práce. V sekci teorie jsou nastíněny základní termíny a znalosti, které jsou využity při tvorbě této aplikace. Především se jedná o obeznámení s operačním systémem Android a vysvětlení pojmu rozšířené reality. V sekci návrhu se čtenář dočetl o koncepci a rozboru práce, o rozdělení aplikace na jednotlivé části a návrhu uživatelského rozhraní. Kapitola implementace popisovala realizaci aplikace a způsob řešení problémů při implementaci rozšířené reality, získání mapových dat a vykreslení cesty. Zároveň se zmínila o procesu vývoje a testování. Podkapitola vývoje informuje o zařízení a prostředí, ve kterém byla aplikace vyvíjena a podkapitola testování popisuje způsob, kterým byla ověřena funkčnost aplikace.

Výsledkem popisované práce je aplikace, která umožňuje uživateli lepší orientaci v reálné scéně a vykreslení směru cesty vedoucí k požadovanému cíli. Ke správnému fungování aplikace je nutné, aby zařízení splňovalo hardwarové požadavky (kamera, orientační sensory, příjem GPS signálu) a bylo připojeno k internetové síti. Klíčovým atributem, který ovlivňuje kvalitu výsledku, je příjem GPS signálu. Při příjmu signálu s dobrou přesností určení polohy dosahuje aplikace dobrých výsledků. Cesta je vykreslena do obrazu na žádoucí místo a je možné se podle ní ve světě orientovat. Naopak při nedostatečné přesnosti určení lokace, případně při časté ztrátě signálu, je umístění cesty v obraze nepřesné a špatně se podle něj orientuje. Záleží tedy pouze na faktorech, které ovlivňují příjem GPS signálu, kterými jsou především počasí a dobrý výhled na oblohu.

Při pokračování na vývoji této práce lze pokračovat mnoha směry. Je možné pracovat na další funkčnosti aplikace, která by měla za úkol poskytnout více informací o přesunu k cíli. Takovými údaji je myšleno např. dát uživateli informace o nejbližší zastávce městské hromadné dopravy a zobrazit jízdní řady linek dopravy, které umožní uživateli z dané zastávky se rychleji dostat k cíli. Samozřejmě je také možné věnovat se úpravám již provedené implementace, které by sloužily k lepšímu zobrazení cesty do prostoru, popř. využití jiných zdrojů informací pro výpočet pozice a orientace zařízení. Za zmínku stojí také možnost změny uživatelského rozhraní, které by bylo pro uživatele atraktivnější. Návrhů na vylepšení aplikace může být spousta a záleží pouze na výsledku, kterého chceme dosáhnout.

# **Literatura**

- [I] Android (operating system). *Wikipedia, the free encyclopedia* [online]. San Francisco (CA): Wikimedia Foundation, 2001-2013 , poslední změna 10. ledna 2013, [cit. 2013-01- 16]. Dostupné na URL: <[http://en.wikipedia.org/wiki/Android\\_%28operating\\_system%29>.](http://en.wikipedia.org/wiki/Android_%28operating_system%29)
- [2] Android architecture. *Embedded Linux Wiki* [online], poslední změna 13. června 2011, [cit. 2013-01-16]. Dostupné na URL: <[http://elinux.org/Android\\_Architecture>.](http://elinux.org/Android_Architecture)
- [3] Application fundamentals. *Android developers* [online], poslední změna 20. prosince 2012, [cit. 2013-01-16]. Dostupné na URL: <[http://developer.android.com/guide/components/fundamentals.html>](http://developer.android.com/guide/components/fundamentals.html).
- [4] Augmented reality. *Wikipedia, the free encyclopedia* [online]. San Francisco (CA): Wikimedia Foundation, 2001-2013, poslední změna 17. prosince 2012, [cit. 2013-01-17]. Dostupné na URL: <[http://en.wikipedia.org/wiki/Augmented\\_reality>](http://en.wikipedia.org/wiki/Augmented_reality).
- [5] Milgram, P., Takemura, H., Utsumi, A.: Augmented Reality: A Class of Displays on the Reality-Virtuality Continuum. ATR Communication Systems Research Laboratories. 1994. Dostupné také na URL: <http://etclab.mie.utoronto.ca/publication/1994/Milgram\_Takemura\_SPIE 1994.pdf>.
- [6] Charles Arthur: Augmented reality: it's like real life, but better. *The Observer* [online], 21. března 2010, [cit. 2013-01-17]. Dostupné na URL: <[http://www.guardian.co.uk/technology/2010/mar/21/augmented-reality-iphone](http://www.guardian.co.uk/technology/2010/mar/21/augmented-reality-iphone-advertising)[advertising>.](http://www.guardian.co.uk/technology/2010/mar/21/augmented-reality-iphone-advertising)
- [7] Gassmann A., master's thesis: GuidAce Augmented Reality on Android, server-side recognition and client-side tracking. Swiss Federal Institute of Technology Zurich, 18 February 2010. Dostupné také na URL: <[http://www.vision.ee.ethz.ch/teaching/sada/sadalink/reports/biwi\\_00339.pdf>](http://www.vision.ee.ethz.ch/teaching/sada/sadalink/reports/biwi_00339.pdf).
- [8] Lee Wei-Meng: Beginning Android Application Development. Wiley publishing, Inc., Indianapolis, 2011, ISBN: 978-1-118-01711-1
- [9] 3D projection. *Wikipedia, the free encyclopedia* [online]. San Francisco (CA): Wikimedia Foundation, 2001-2013 , poslední změna 2. prosince 2012, [cit. 2013-01-18]. Dostupné na URL: [<http://en. wikipedia.org/wiki/Android\\_%28operating\\_system%29>](http://en.%20wikipedia.org/wiki/Android_%28operating_system%29)
- [10] Cameras on OpenGL ES 2.x The ModelViewProjection matrix. *Db-in's blog* [online]. 5. dubna 2011, [cit. 2013-01-19]. Dostupné na URL: <[http://db-in.com/blog/2011/04/cameras-on-opengl-es-2-x/>](http://db-in.com/blog/2011/04/cameras-on-opengl-es-2-x/)
- [II] Cartesian coordinate system. Wikipedia, the free encyclopedia [online]. San Francisco (CA): Wikimedia Foundation, 2001-2013 , poslední změna 11. ledna 2013, [cit. 2013-01- 19]. Dostupné na URL: [<http://en.wikipedia.org/wiki/Cartesian\\_coordinate\\_system>](http://en.wikipedia.org/wiki/Cartesian_coordinate_system)
- [12] OpenGL ES the standard for embedded accelerated 3D graphics. *Khronos group*  [online]. Poslední změna 1. prosince 2012, [cit. 2013-01-20]. Dostupné na URL: <http ://www. khronos. org/opengles/>.
- [13] Google maps Android API v2. *Google developers* [online]. Poslední změna 10. ledna 2013, [cit. 2013-01-20]. Dostupné na URL: <[http://developers.google.com/maps/documentation/android/>](http://developers.google.com/maps/documentation/android/).
- [14] Google maps. *Wikipedia, the free encyclopedia* [online]. San Francisco (CA): Wikimedia Foundation, 2001-2013 , poslední změna 21. ledna 2013, [cit. 2013-01-23]. Dostupné na URL: < [http://en.](http://en) wikipedia.org/wiki/Google\_Maps >.
- [15] Calculate distance, bearing and more between Latitude/Longitude points. *Movable type scripts* [online]. 2002-2012. Dostupné na URL: < www. movable-type. co. uk/scripts/latlong. html>.
- [16] Low-pass filter. *Wikipedia, the free encyclopedia* [online]. San Francisco (CA): Wikimedia Foundation, 2001-2013 , poslední změna 18. duben 2013, [cit. 2013-05-07]. Dostupné na URL: <[http://en.wikipedia.org/wiki/Low-pass\\_filter>.](http://en.wikipedia.org/wiki/Low-pass_filter)
- [17] SensorManager, class overview. *Android developers* [online]. Poslední změna 1.května 2013, [cit. 2013-05-07]. Dostupné na URL: <[http://developer.android.com/reference/android/hardware/SensorManager.html>.](http://developer.android.com/reference/android/hardware/SensorManager.html)

# **Příloha A**

### **Obsah CD**

- /bin/ instalační soubor aplikace
- /doc/ text technické zprávy a návod k použití aplikace
- /src/ zdrojové soubory Android projektu
- /pictures/ obrázky pořízené při testování aplikace
- /presentation/ plakát a demonstrační video